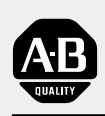

# **Allen-Bradley**

# **Processor Board**

**(For 6180 Industrial Computers)**

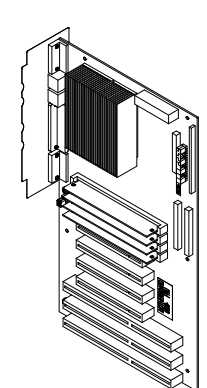

# **User Manual**

### **Important User Information**

Because of the variety of uses for the products described in this publication, those responsible for the application and use of this control equipment must satisfy themselves that all necessary steps have been taken to assure that each application and use meets all performance and safety requirements, including any applicable laws, regulations, codes and standards.

The illustrations, charts, sample programs and layout examples shown in this guide are intended solely for purposes of example. Since there are many variables and requirements associated with any particular installation, Allen-Bradley does not assume responsibility or liability (to include intellectual property liability) for actual use based upon the examples shown in this publication.

Allen-Bradley publication SGI-1.1, *Safety Guidelines for the Application, Installation, and Maintenance of Solid-State Control* (available from your local Allen-Bradley office), describes some important differences between solid-state equipment and electromechanical devices that should be taken into consideration when applying products such as those described in this publication.

Reproduction of the contents of this copyrighted publication, in whole or in part, without written permission of Allen-Bradley Company, Inc., is prohibited.

Throughout this manual we use notes to make you aware of safety considerations:

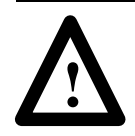

**ATTENTION:** Identifies information about practices or circumstances that can lead to personal injury or death, property damage or economic loss.

Attention statements help you to:

- identify a hazard
- avoid the hazard
- recognize the consequences

**Important:** Identifies information that is critical for successful application and understanding of the product.

### **Preface**

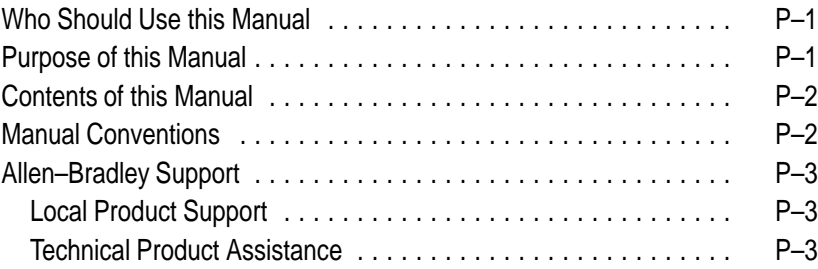

# **System Features**

### **Chapter 1**

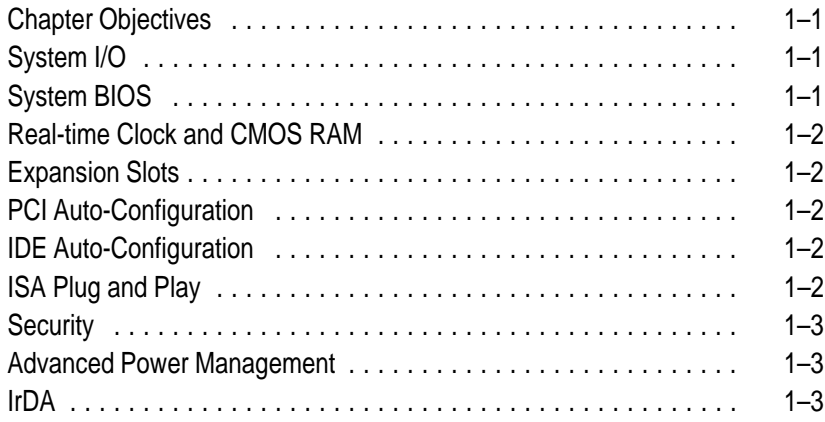

### **Processor Board**

### **Chapter 2**

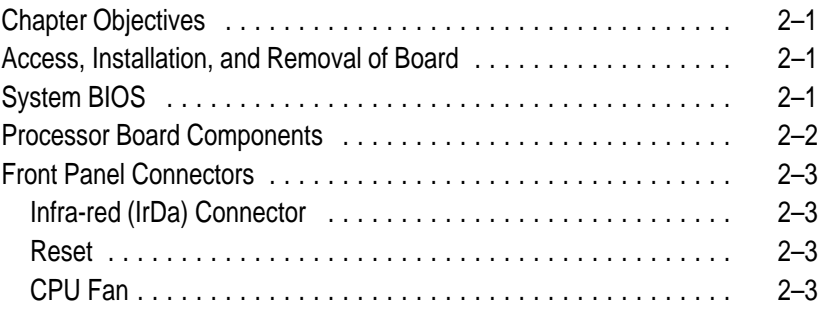

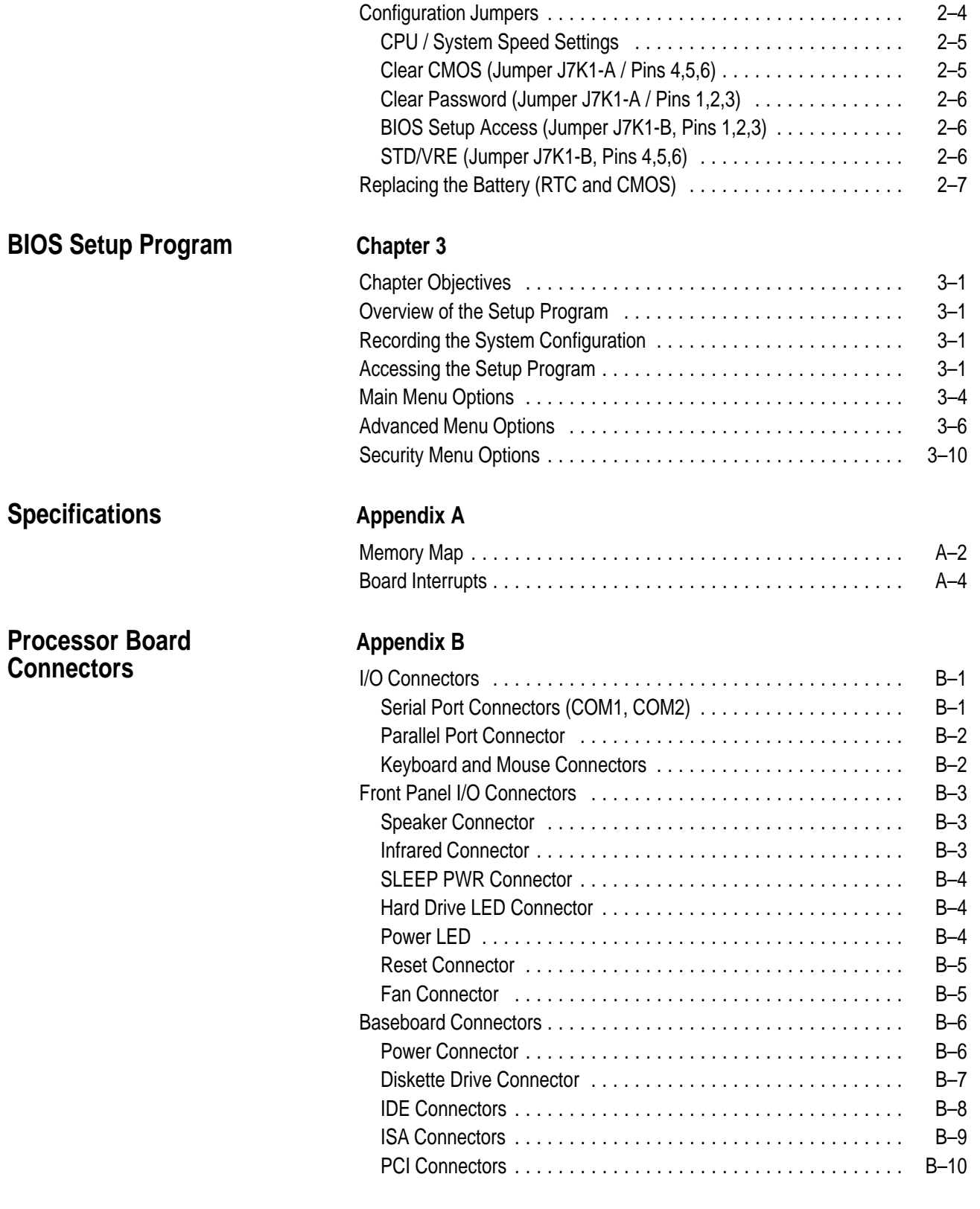

# **System BIOS Messages**

### **Appendix C**

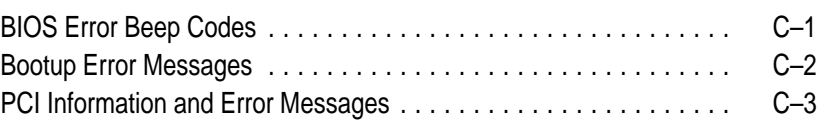

**[Index](#page-36-0)**

# <span id="page-5-0"></span>**Using this Manual**

Read this preface to familiarize yourself with the rest of the manual. This preface covers the following topics:

- who should use this manual
- the purpose of this manual
- contents of this manual
- conventions used in this manual
- Allen-Bradley support

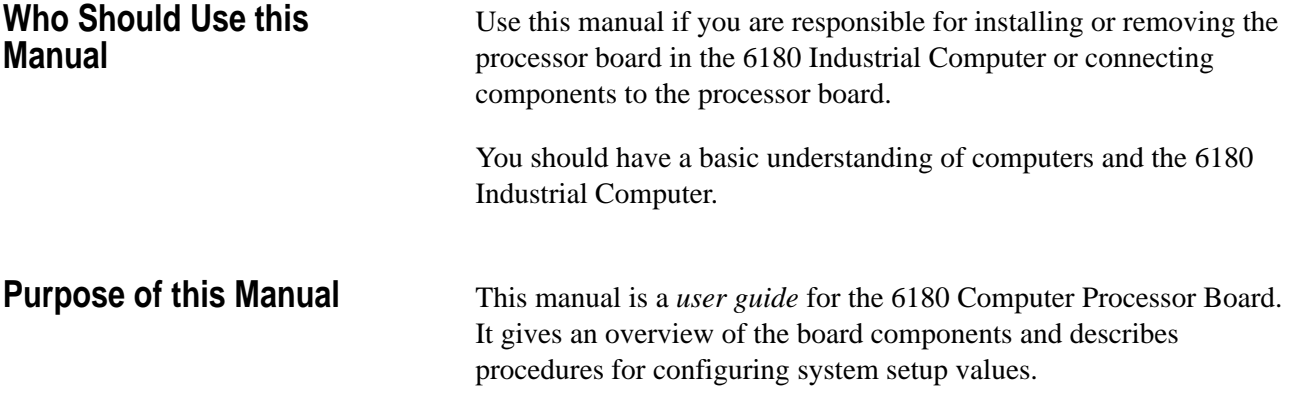

### <span id="page-6-0"></span>**Contents of this Manual**

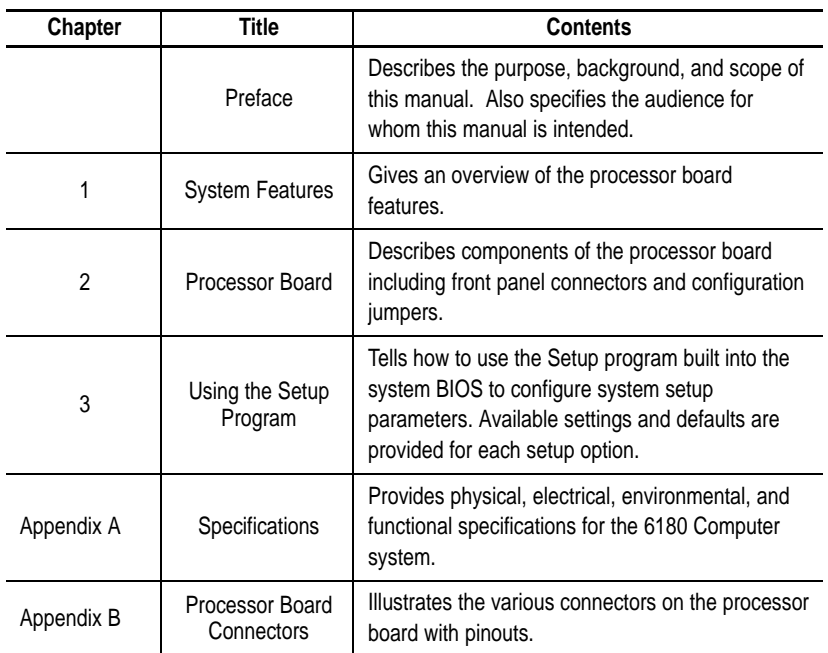

### **Manual Conventions**

The following conventions are used throughout this manual:

- Bulleted lists such as this one provide information, not procedural steps.
- Numbered lists provide sequential steps or hierarchical information.

### <span id="page-7-0"></span>**Allen-Bradley Support**

Allen-Bradley offers support services worldwide, with over 75 Sales/Support Offices, 512 authorized Distributors and 260 authorized Systems Integrators located throughout the United States alone, plus Allen-Bradley representatives in every major country in the world.

#### **Local Product Support**

Contact your local Allen-Bradley representative for:

- sales and order support
- product technical training
- warranty support
- support service agreements

#### **Technical Product Assistance**

If you need to contact Allen-Bradley for technical assistance, please review the information in the *Troubleshooting* chapter first. Then call your local Allen-Bradley representative.

# **System Features**

<span id="page-8-0"></span>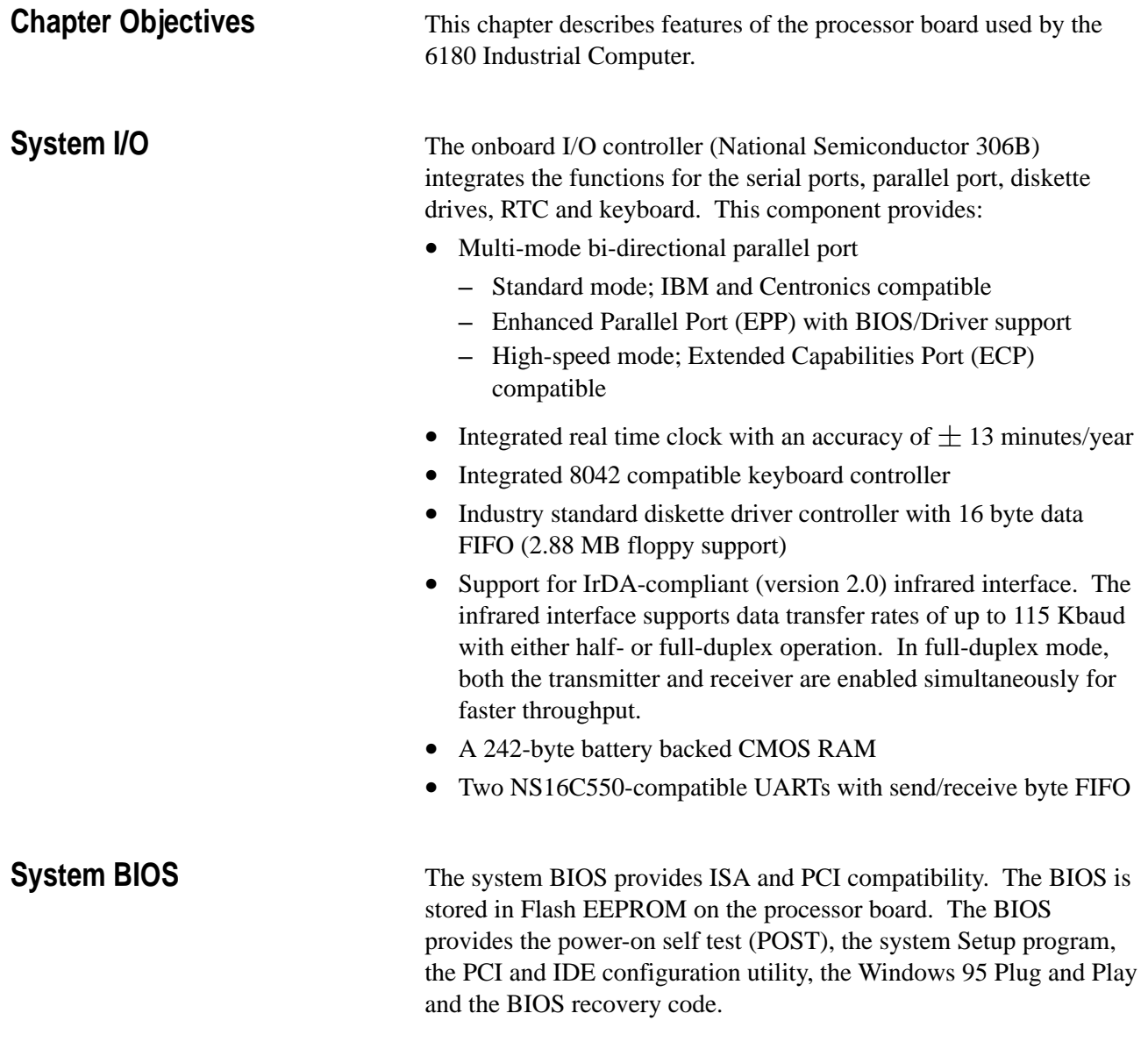

The system BIOS supports shadowing, which allows the BIOS to be executed from 64-bit onboard DRAM.

<span id="page-9-0"></span>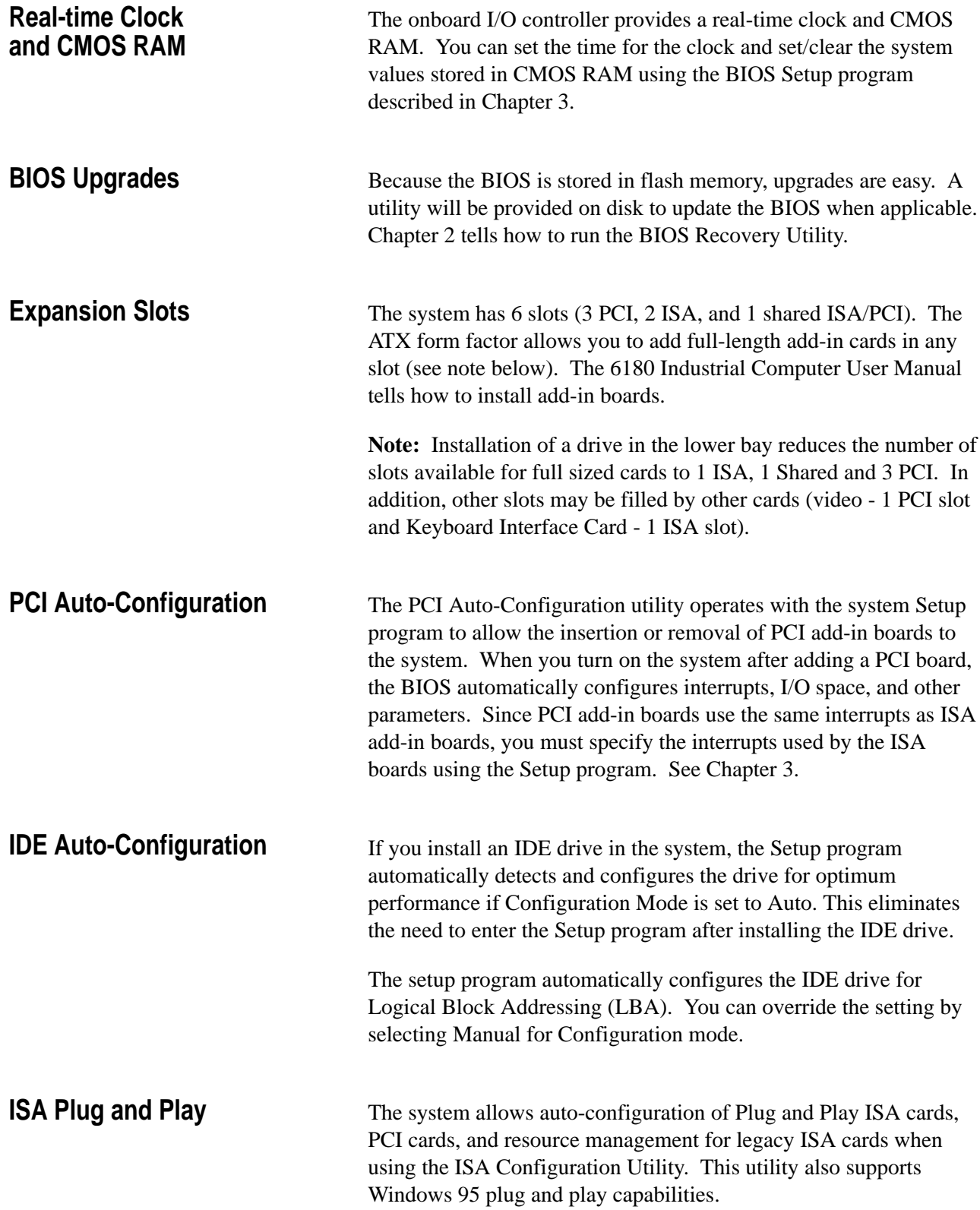

<span id="page-10-0"></span>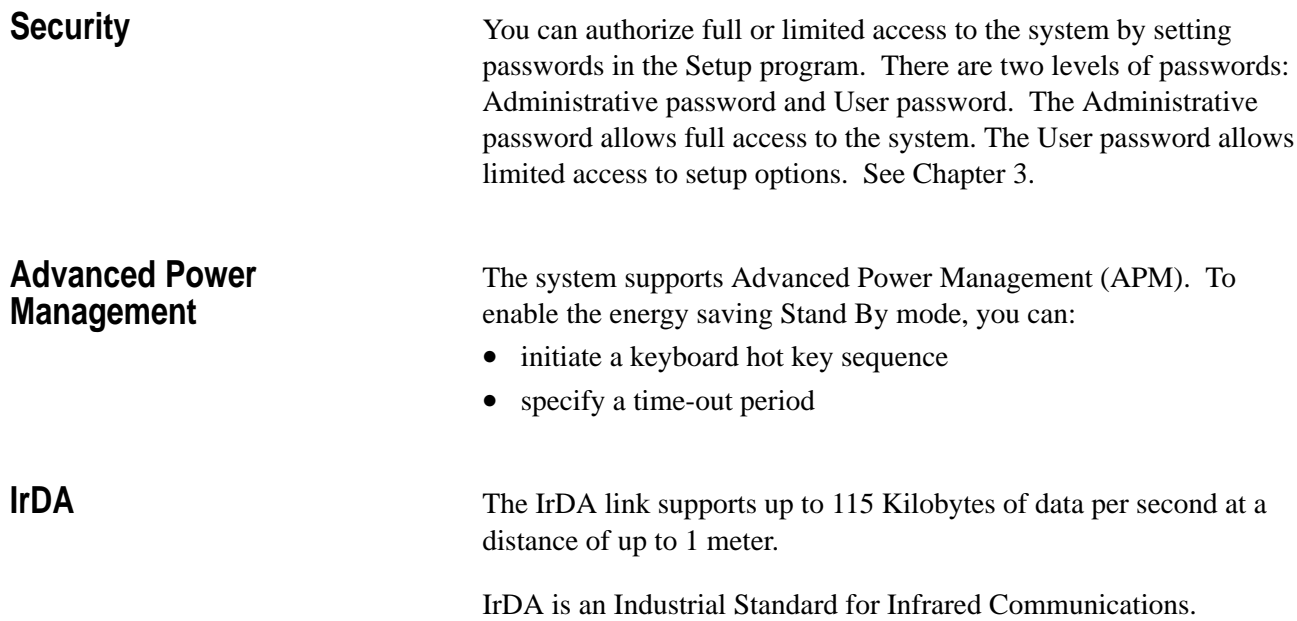

# **Processor Board**

<span id="page-11-0"></span>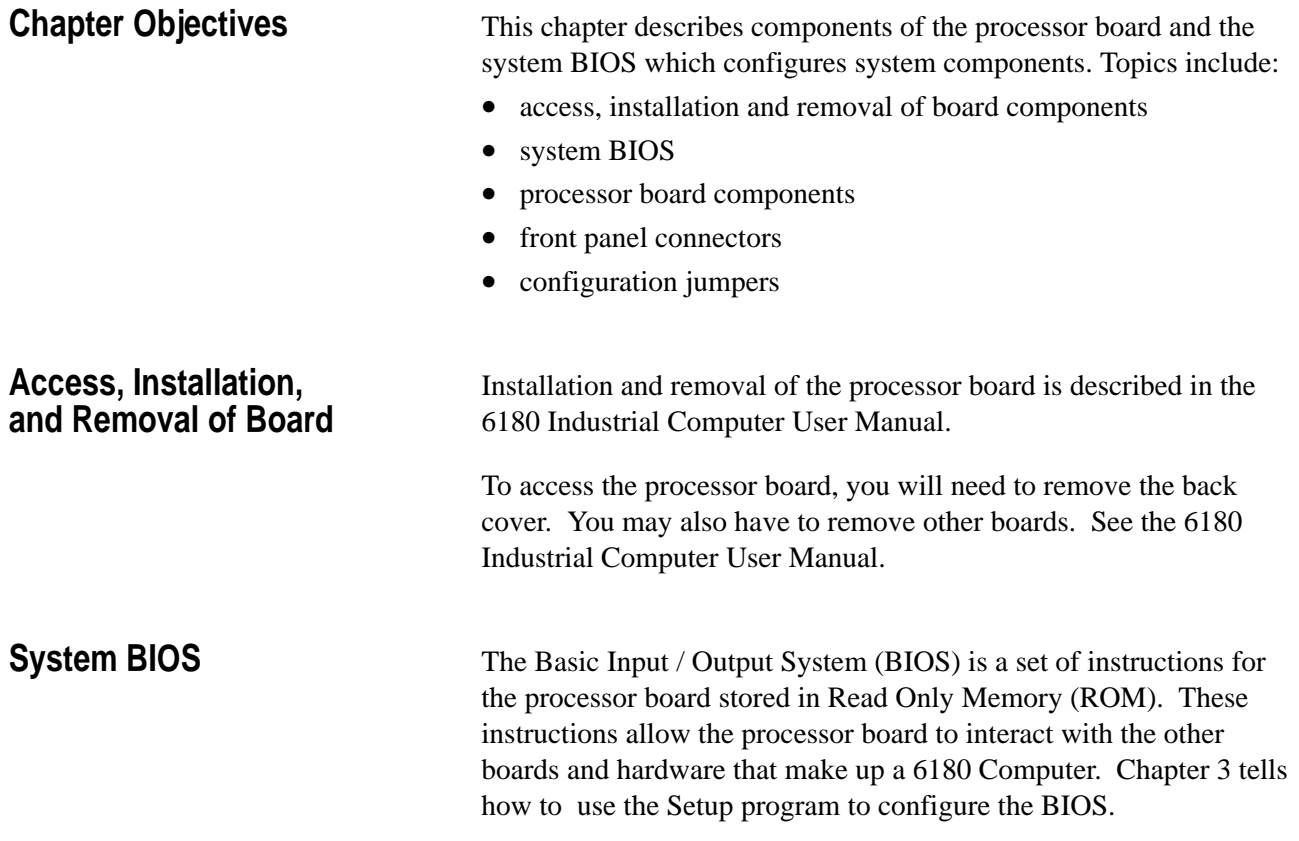

### <span id="page-12-0"></span>**Processor Board Components**

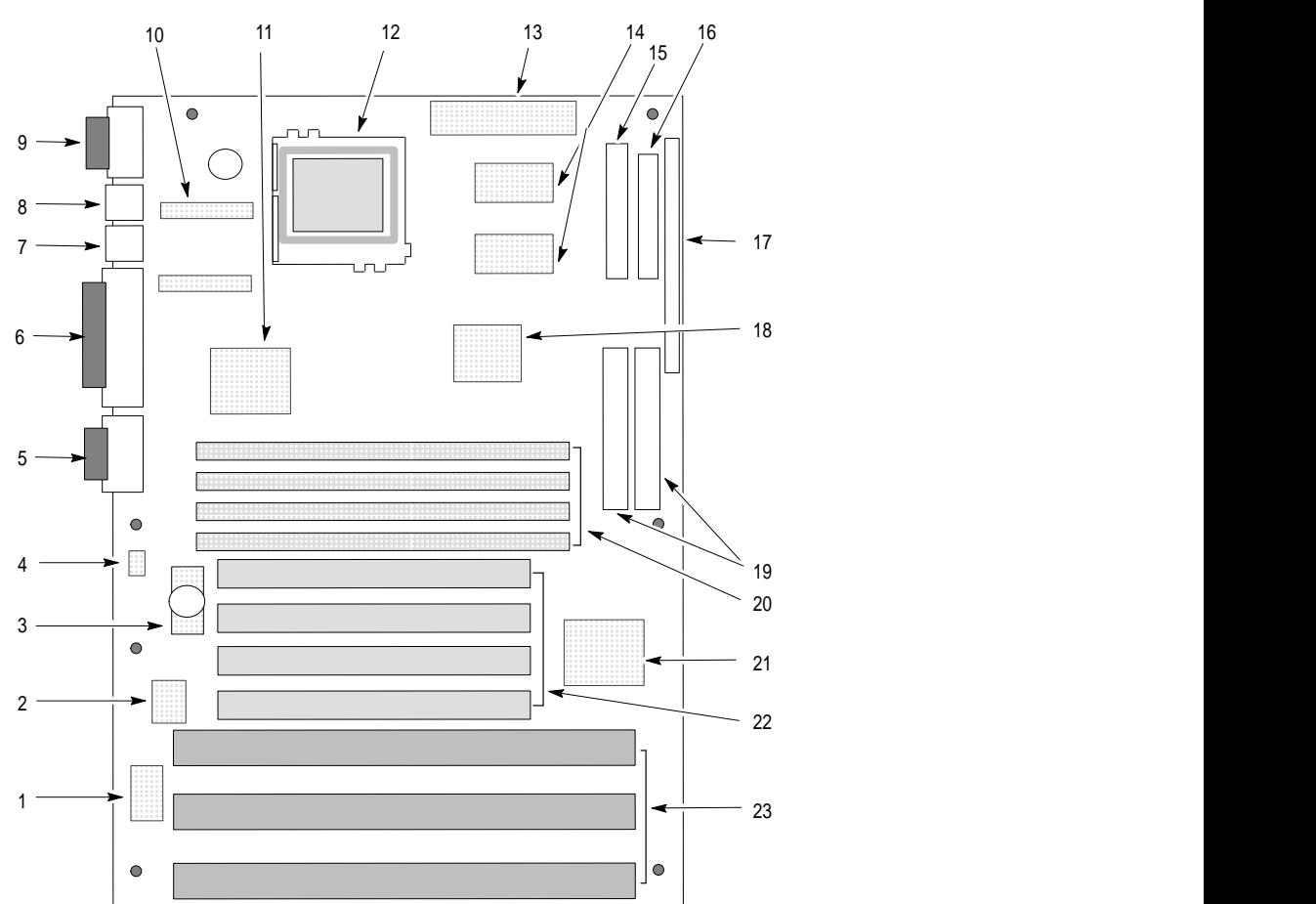

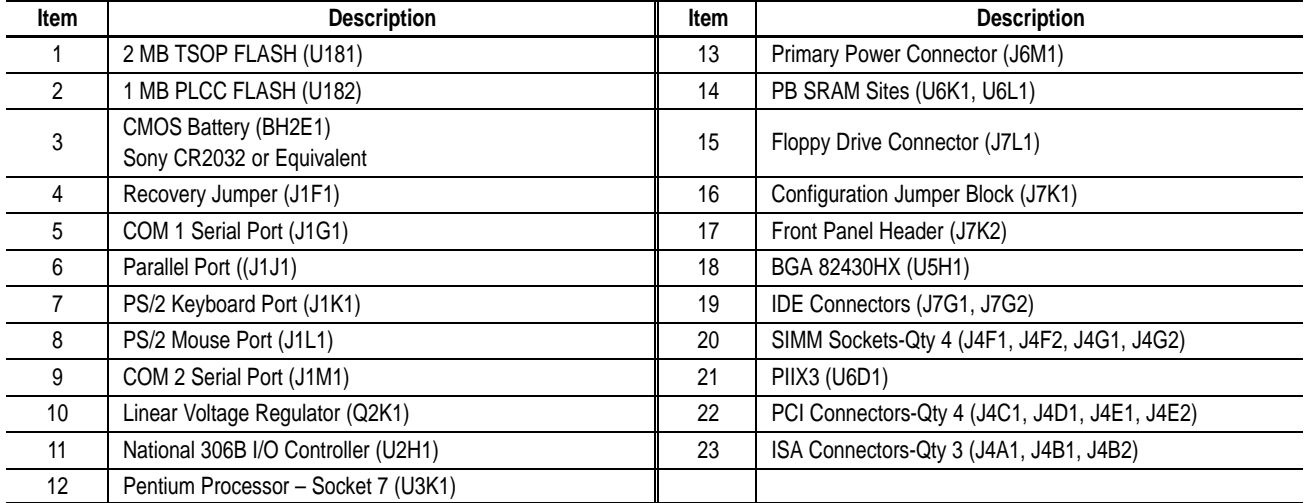

### <span id="page-13-0"></span>**Front Panel Connectors**

The front panel connectors on the processor board support:

- System Reset
- Power LED
- Hard Drive Activity LED
- System Speaker
- CPU Fan
- Infrared (IrDA) port
- Sleep/Resume

Some of these front panel connections may or may not be used depending on the 6180 Computer hardware configuration.

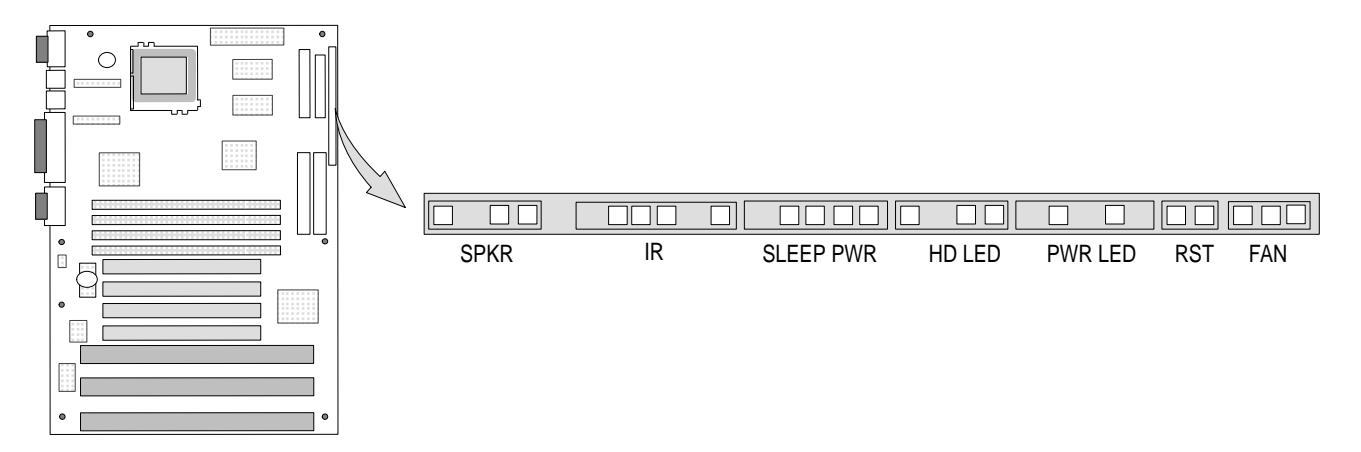

#### **Infra-red (IrDA) Connector**

Serial port 2 may be configured to support an IrDA module through the 6-pin front panel connector. Once configured for IrDA, files can be transferred to/from portable devices using application software such as LapLink<sup> $m$ </sup>. Appendix B shows the IrDA connections.

#### **Reset**

Connections for a Reset button (2-pin SPST, normally open) provide for a hard reset. Appendix B shows the Reset connections.

### **CPU Fan**

Connections for a CPU Fan. Appendix B shows the fan connections.

# <span id="page-14-0"></span>**Configuration Jumpers**

There are 2 jumper sets (J1F1 and J7K1) for configuring the processor board. The processor board is shipped with the default settings indicated below.

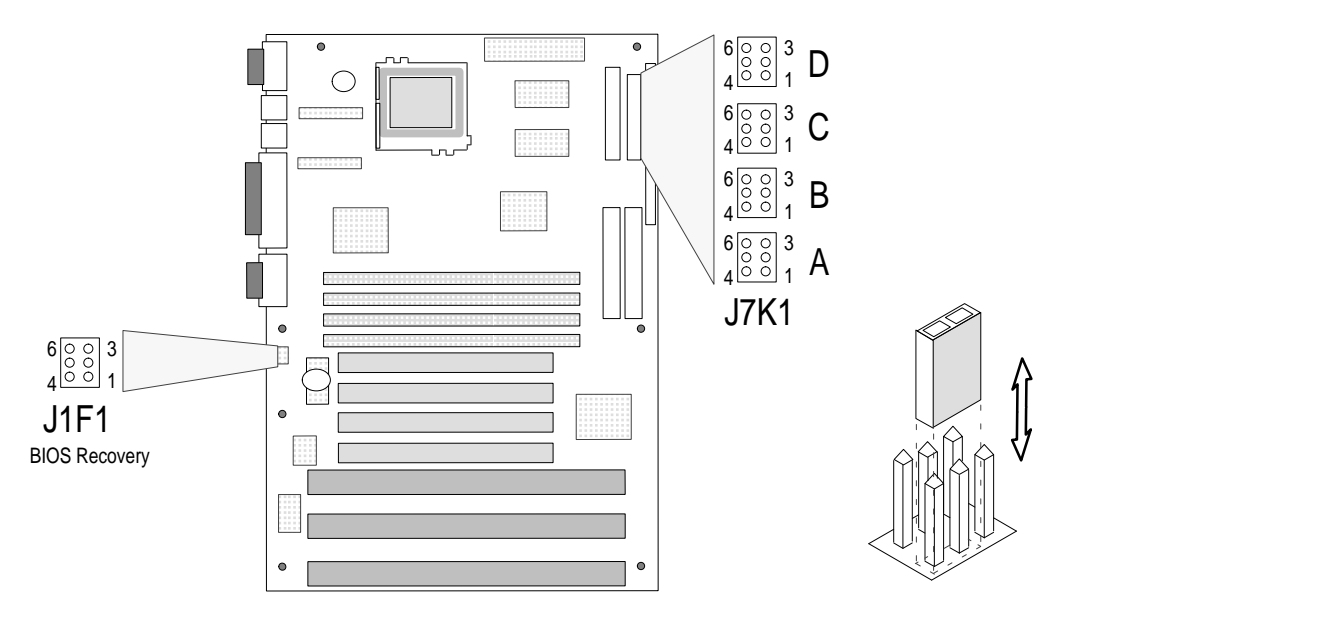

#### **Configuration Jumpers**

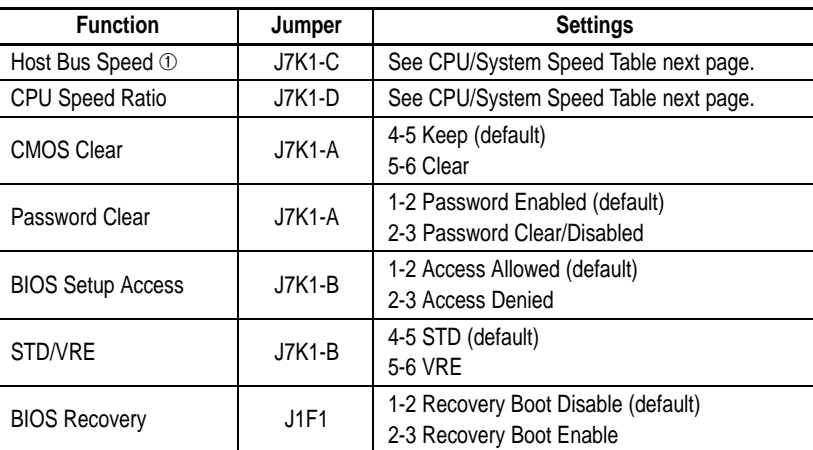

➀ CPU & Host Bus speed.

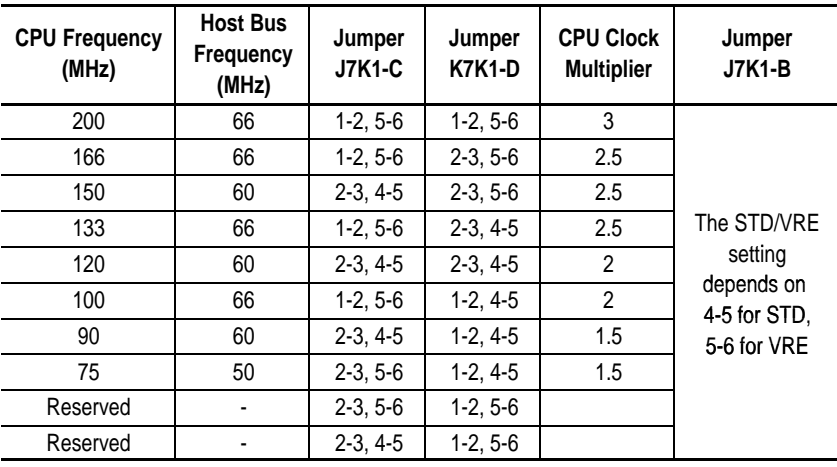

#### <span id="page-15-0"></span>**CPU/System Speed Settings**

#### **BIOS Recovery (Jumper J1F1 / Pins 1,2,3)**

It is unlikely that a BIOS Flash Upgrade process would be interrupted. However, if an interruption occurs that prevents the upgrade from continuing, you may need to use the BIOS recovery. Moving the jumper from pins 1-2 (Normal Operation) to pins 2-3 (Recovery) and then turning the system on loads the BIOS upgrade from a diskette in the floppy drive. After recovery, the upgrade process can be continued.

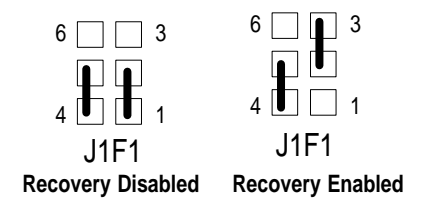

#### **Clear CMOS (Jumper J7K1-A / Pins 4,5,6)**

Moving the jumper from pins 4-5 (Keep) to pins 5-6 (Clear) and then turning the system on, resets the CMOS settings to default values.

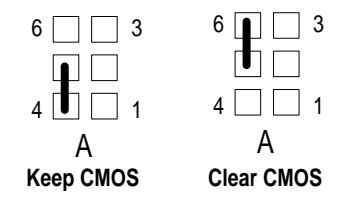

After the system indicates "NVRAM Cleared by Jumper", turn the system off and return the jumper to the 4-5 position.

#### <span id="page-16-0"></span>**Clear Password (Jumper J7K1-A / Pins 1,2,3)**

Moving the jumper from pins 1-2 (Password Enabled) to pins 2-3 (Password Clear) and then turning the system on, clears the system password.

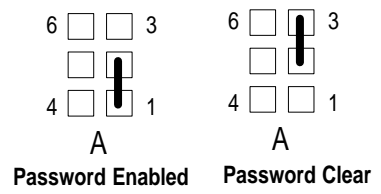

After clearing the password, turn the system off and then change the jumper back to pins 1-2. Only clear the password if the user password has been forgotten. Leaving the jumper in the pin 2-3 position disables the password.

#### **BIOS Setup Access (Jumper J7K1-B, Pins 1,2,3)**

Moving the jumper from pins 1-2 to pins 2-3 disables access to the BIOS Setup program.

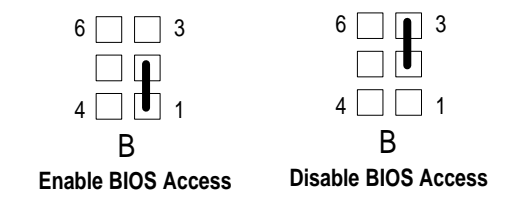

CMOS access enabled (pins 1-2) is the default position.

#### **STD/VRE (Jumper J7K1-B, Pins 4,5,6)**

This jumper controls the voltage level to the Pentium<sup>®</sup> processor. Different speeds or stepping of Pentium processors may require a different voltage setting. The voltages are as follows:

- STD:  $3.135V 3.6V$
- VRE:  $3.4V 3.6V$

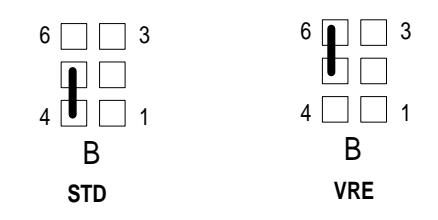

### <span id="page-17-0"></span>**Replacing the Battery (RTC & CMOS)**

A lithium battery on the processor board provides power for the Real Time Clock (RTC) and CMOS RAM. This battery has an estimated life expectancy of three years if power is not applied to the system and seven years if power is applied. When the battery loses power, system settings (stored in CMOS RAM) such as the time / date may be wrong. The figure below shows the location of the battery.

The replacement battery must be a 220 mAh coin cell lithium battery that is compatible with the Sony CR2032 battery.

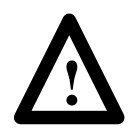

**ATTENTION:** Disconnect all power from the 6180 Computer before removing components. Failure to disconnect power could result in severe electrical shock or damage to the 6180 Computer.

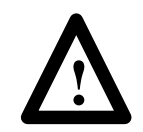

**ATTENTION:** Wear a wrist strap (well grounded) and perform work in a static safe environment. Electrostatic discharge can damage the 6180 Computer and components.

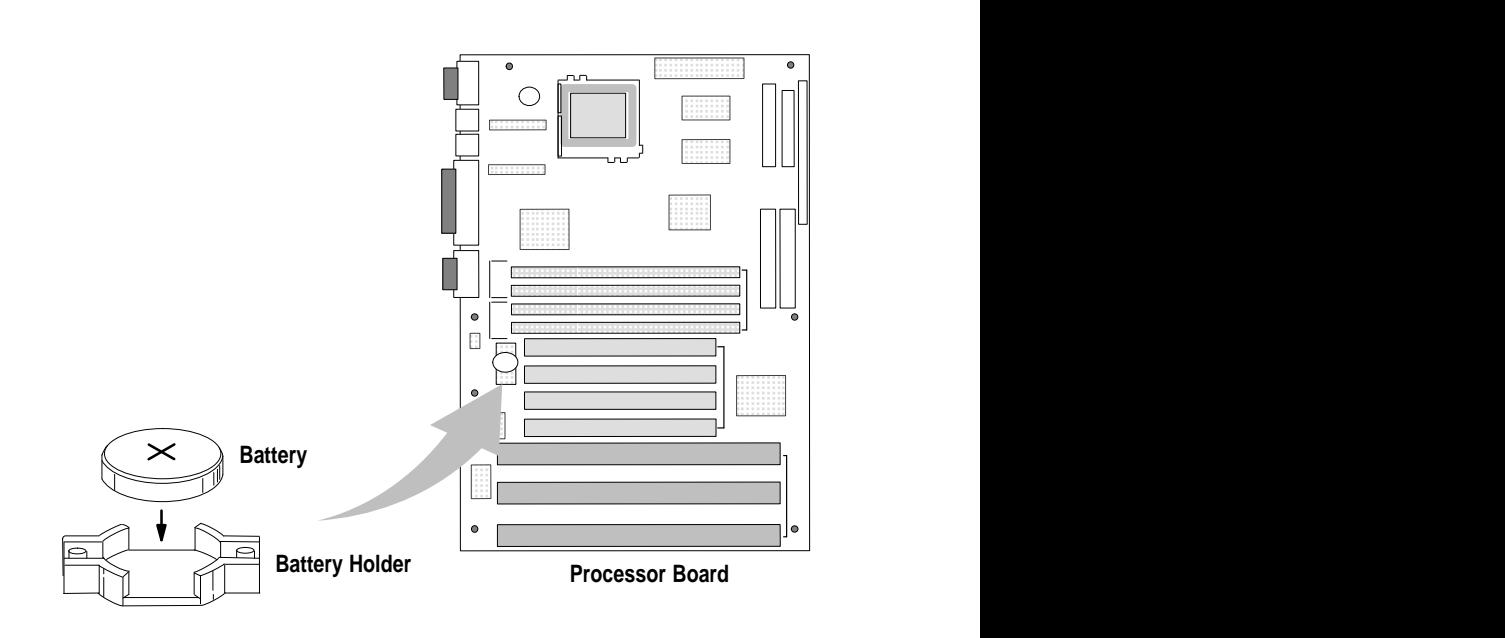

#### **To replace the battery:**

- **1.** Disconnect power from the 6180 Computer.
- **2.** Remove the back panel. Refer to the 6180 Industrial Computer user manual.
- **3.** Remove any boards that may interfere with your access to the battery. Refer to the 6180 Industrial Computer user manual.

<span id="page-18-0"></span>**4.** Lift up on the battery with the tip of your finger and remove battery.

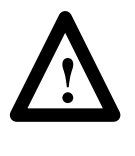

**CAUTION:** Danger of explosion if lithium battery is incorrectly replaced. Replace only with the same or equivalent type recommended by the manufacturer (220mAh Sony CR2032). Dispose of used batteries according to the manufacturer's instructions.

- **5.** Install the new battery with the plus + facing away from the battery socket as shown on the previous page.
- **6.** Install any removed boards and back panel.
- **7.** You will need to set the system date and time. Refer to Chapter 3 for details on using the BIOS Setup Program.
- **8.** When disposing of the old battery, refer to the battery manufacturer's instructions. There may also be additional disposal regulations in your area.

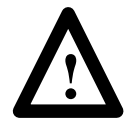

**ATTENTION:** The battery module contains lithium. Do not attempt to dispose of it in a fire or incinerator, it may explode. Always follow regulations in your area for lithium battery disposal.

# **BIOS Setup Program**

<span id="page-19-0"></span>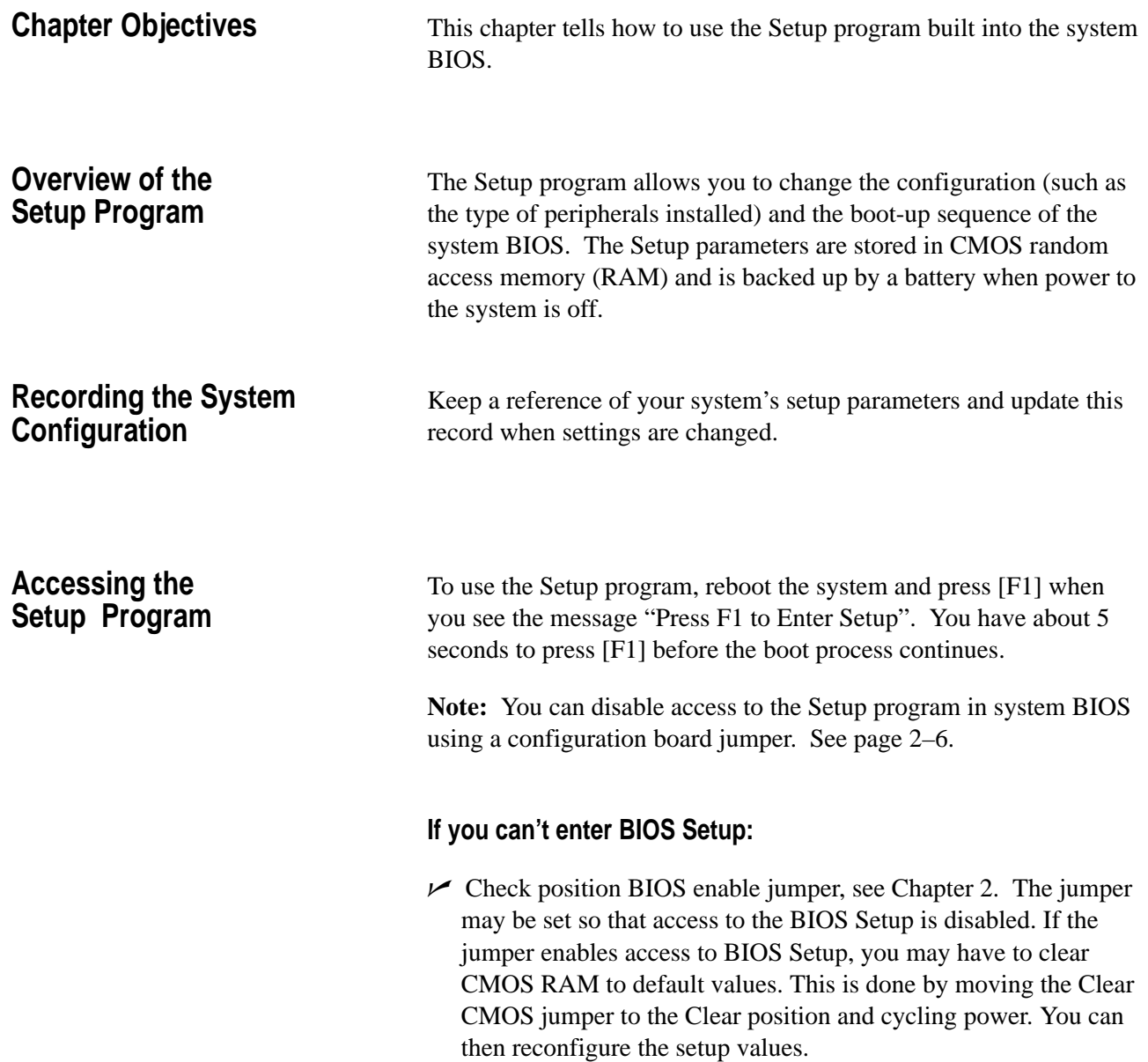

# <span id="page-20-1"></span><span id="page-20-0"></span>**Main Menu Options**

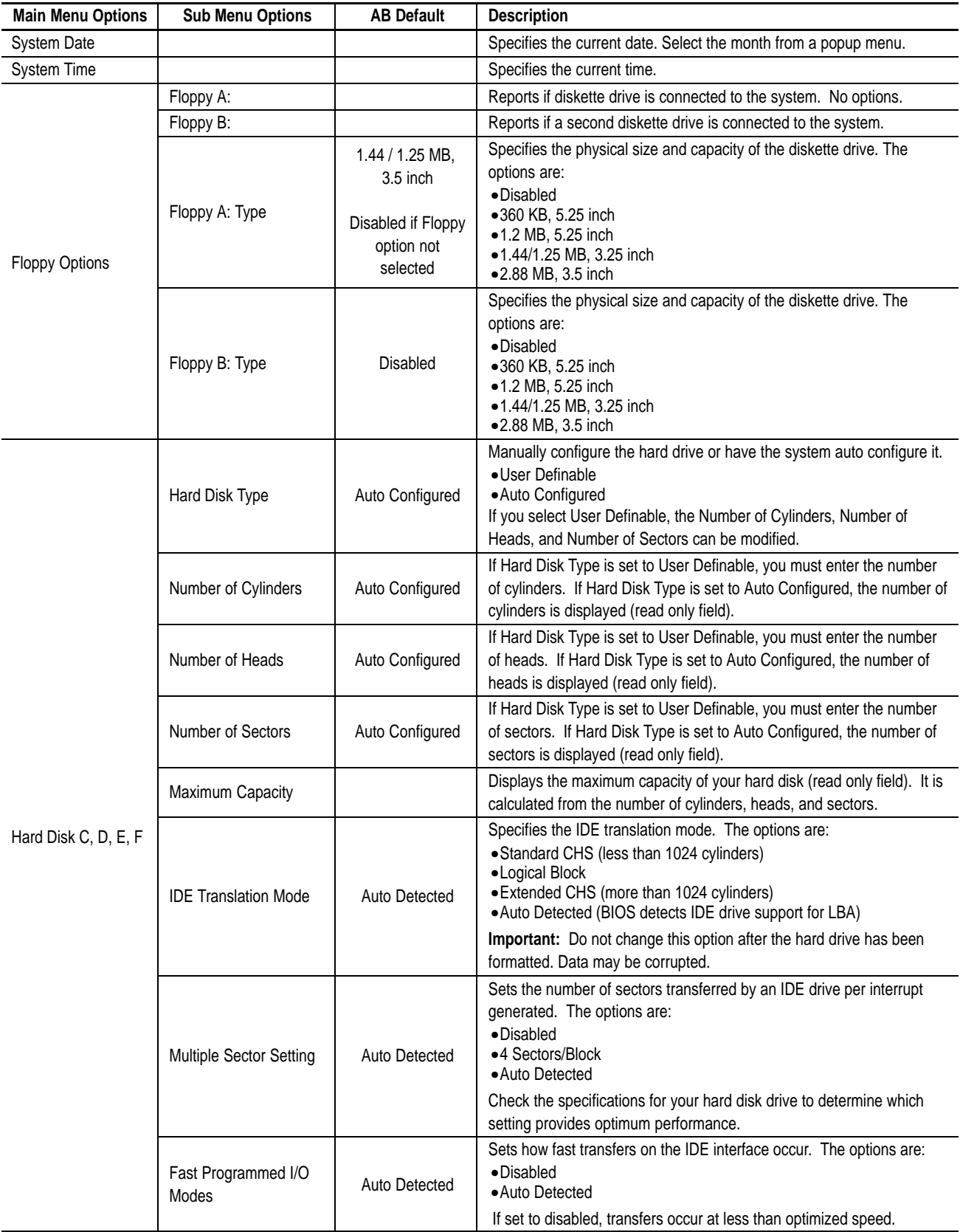

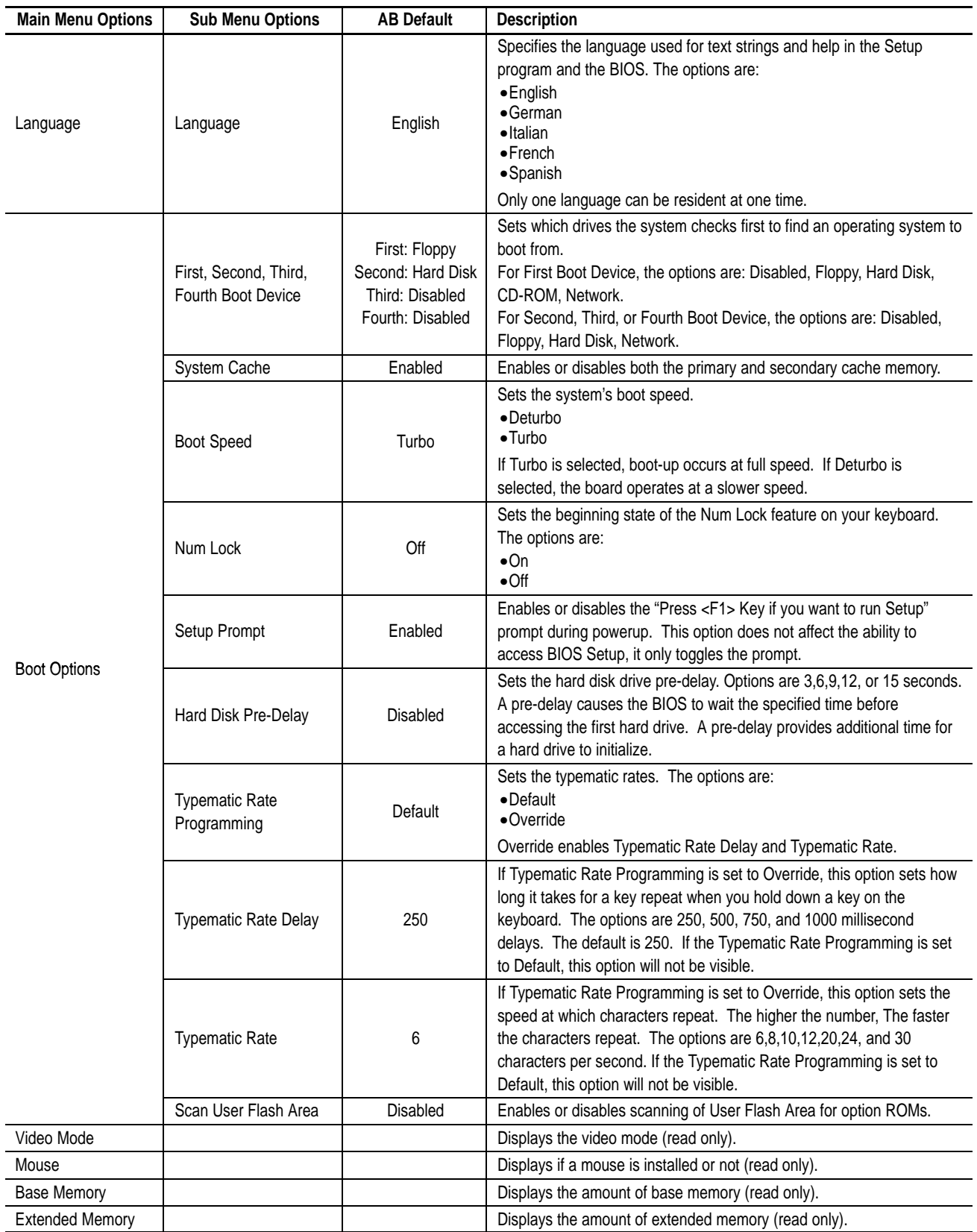

**College** 

# <span id="page-22-1"></span><span id="page-22-0"></span>**Advanced Menu Options**

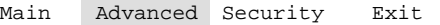

**Contract** 

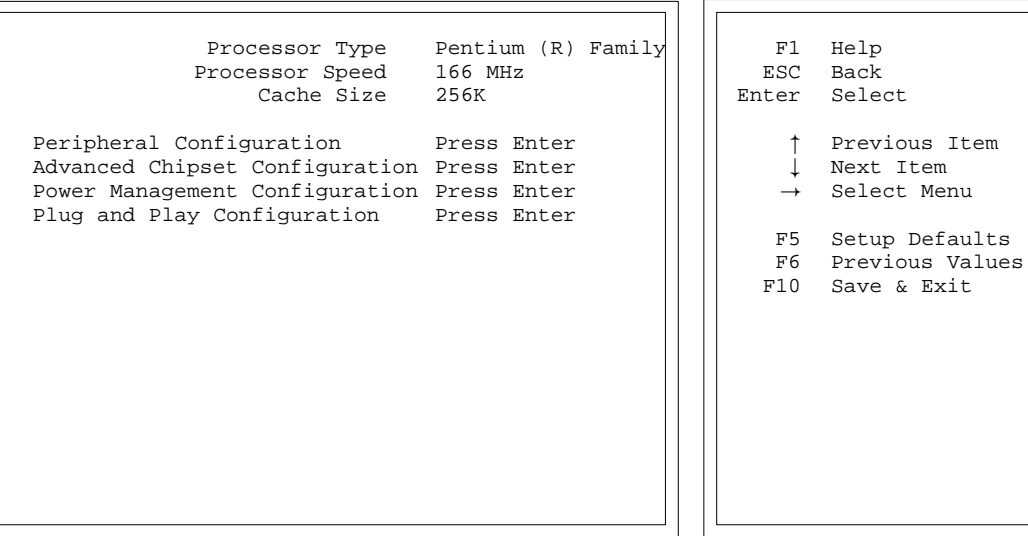

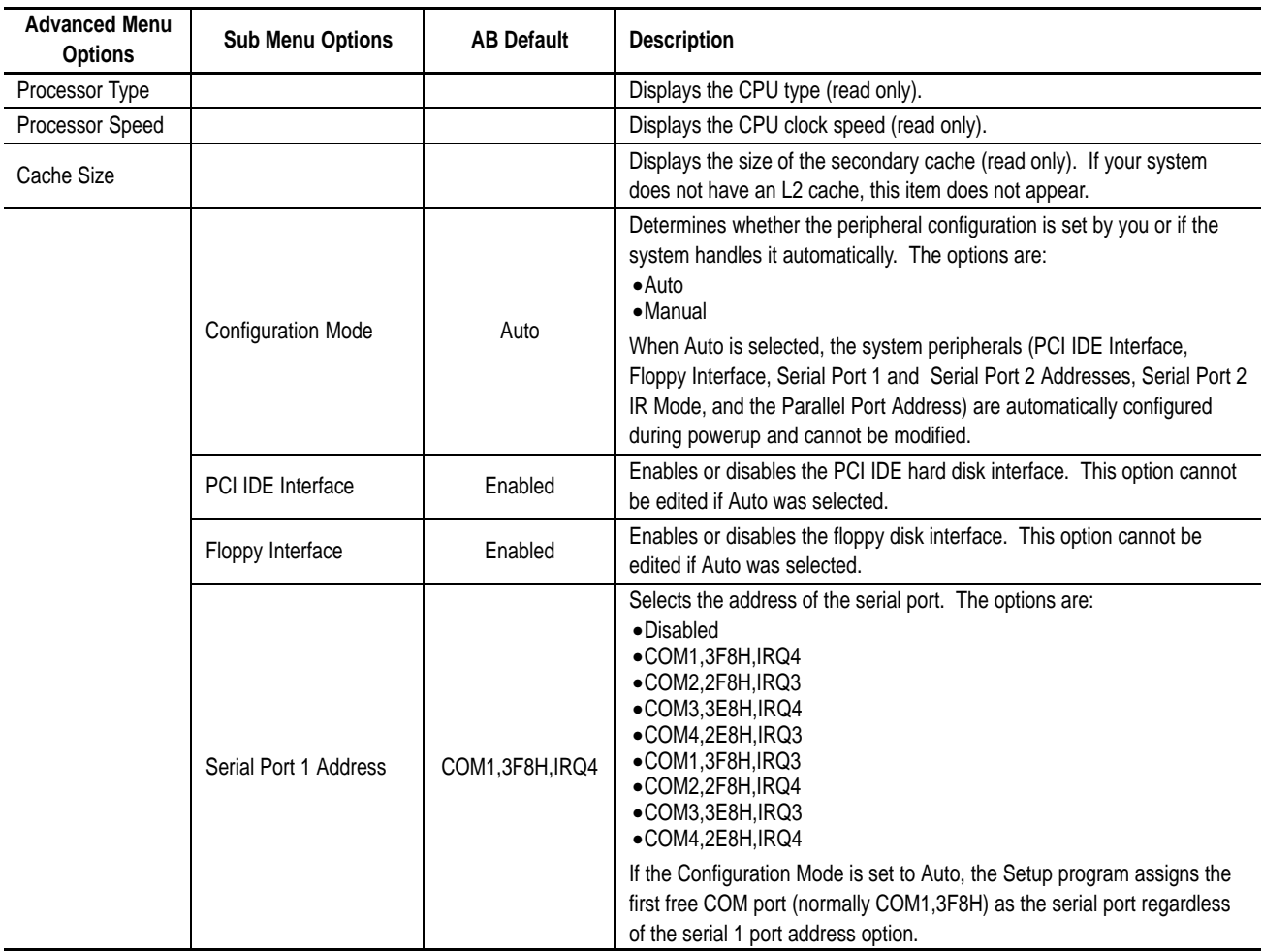

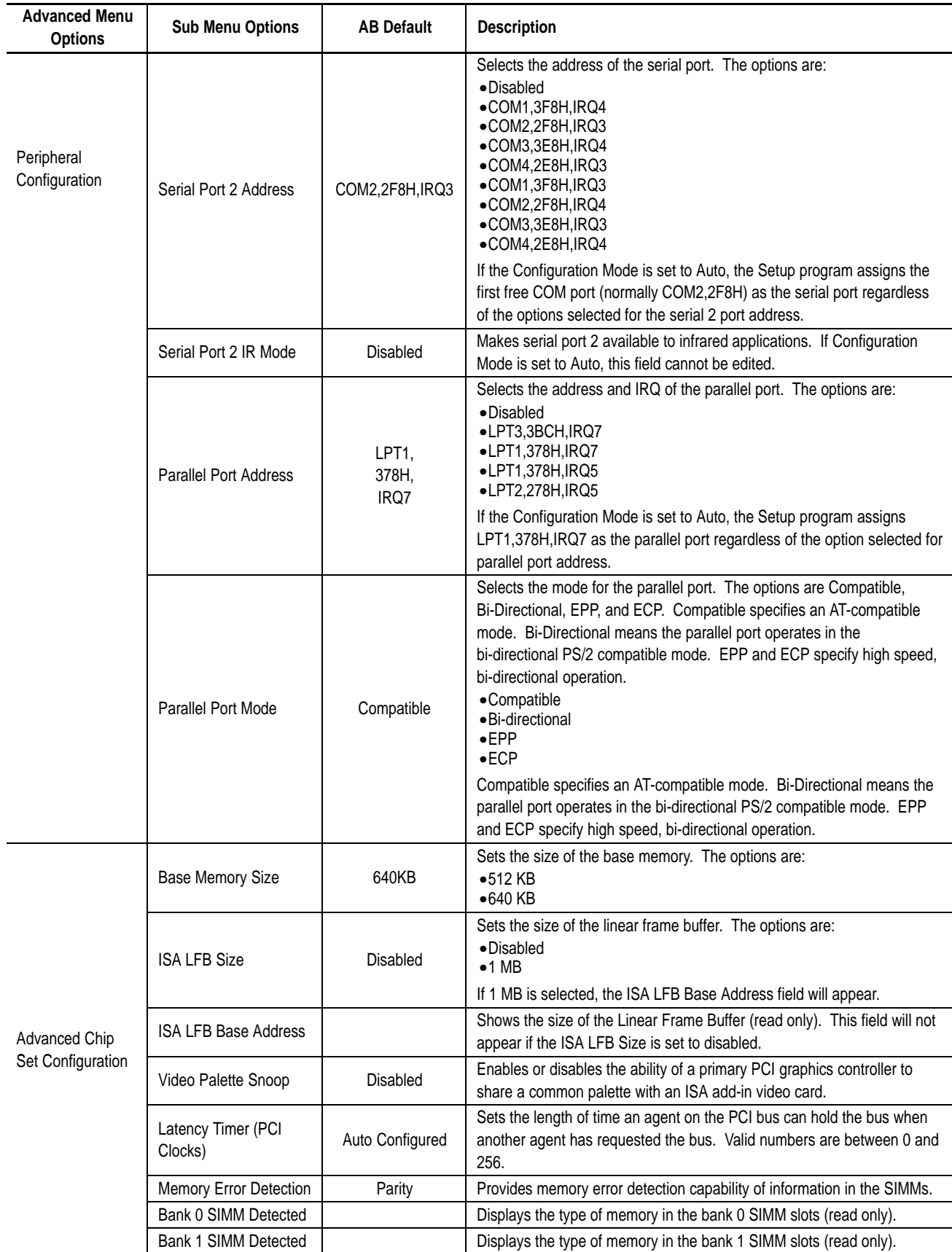

<span id="page-24-0"></span>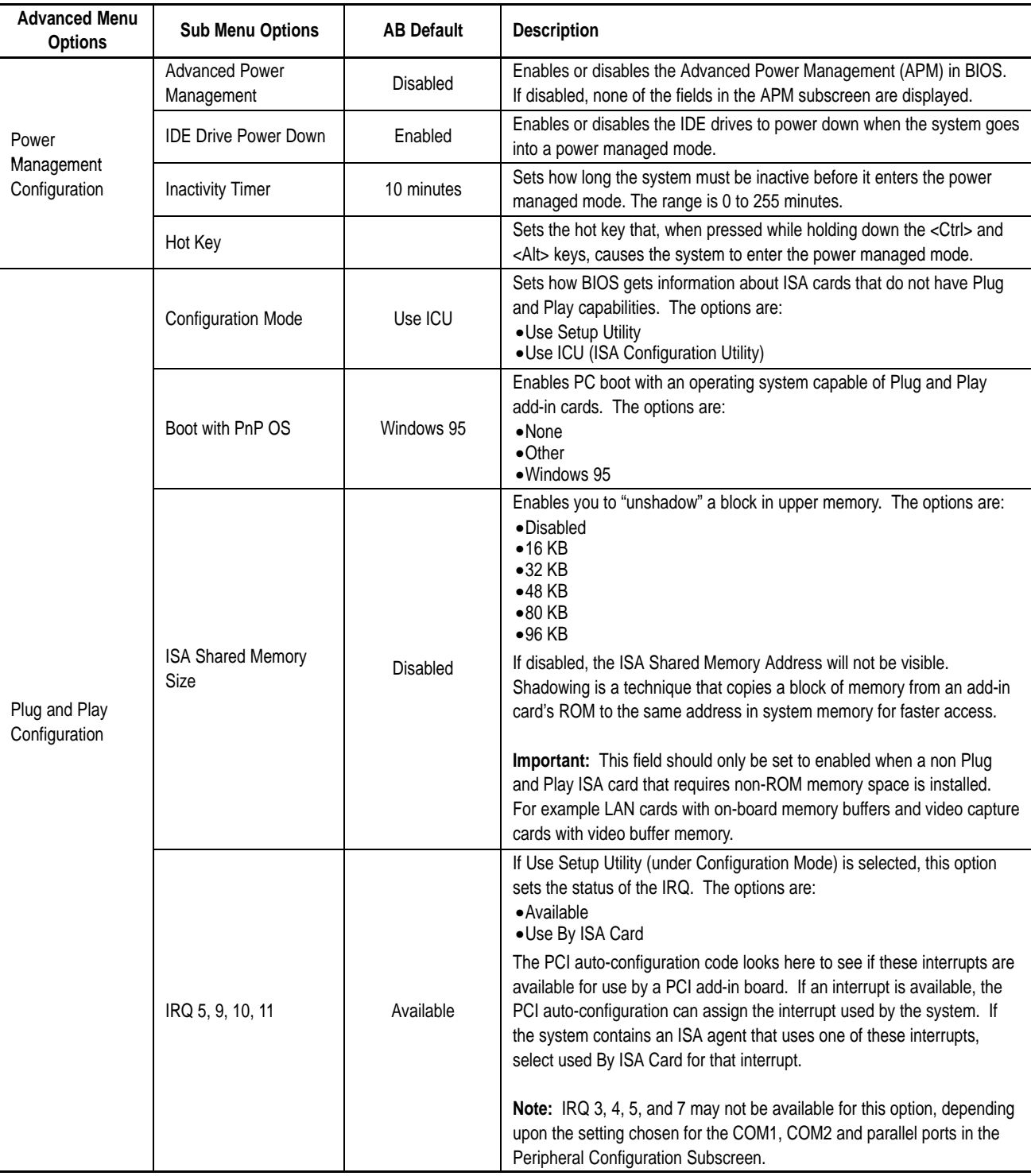

# <span id="page-25-1"></span><span id="page-25-0"></span>**Security Menu Options**

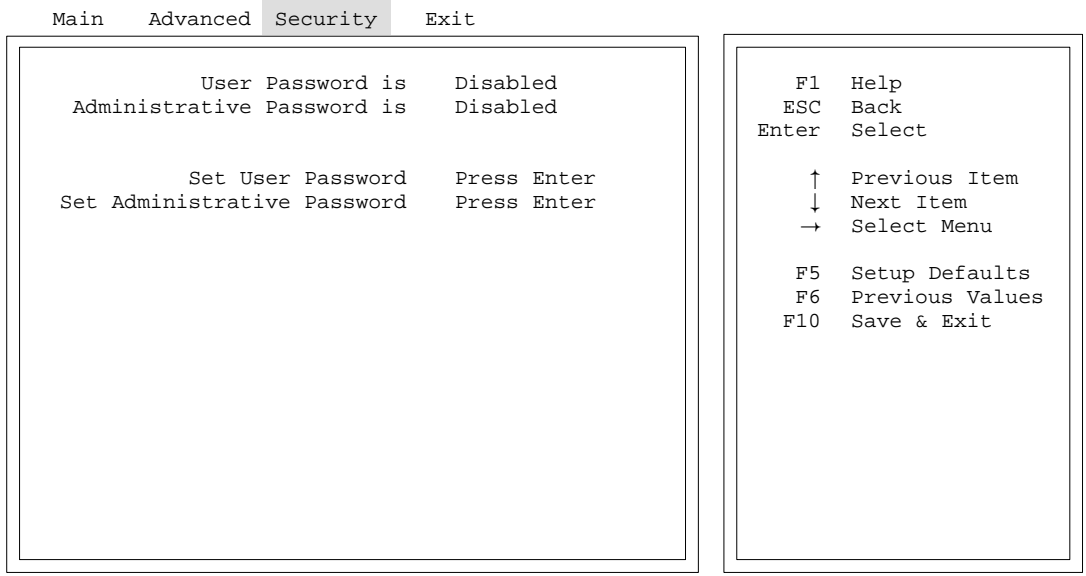

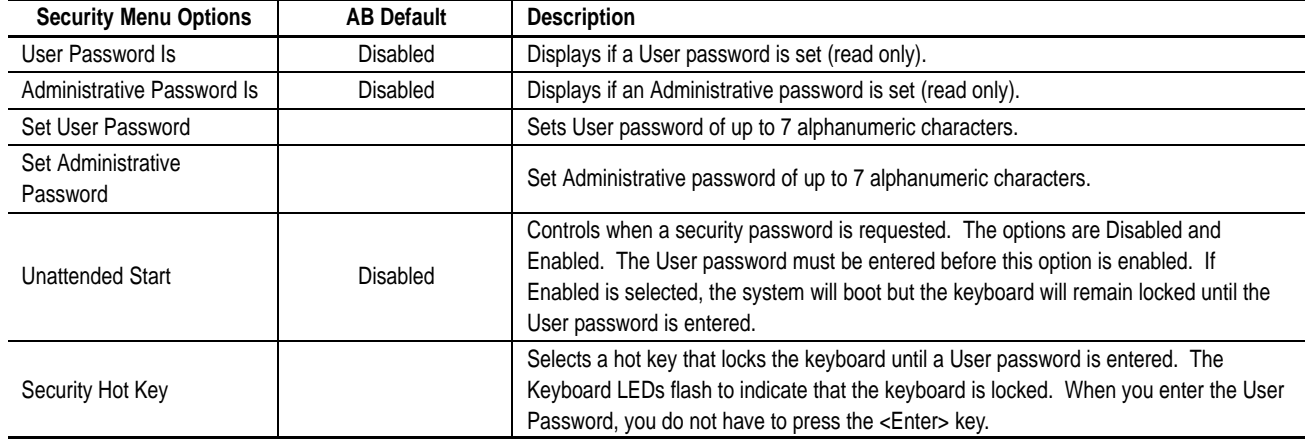

The Security screen allows you to restrict access to the Setup program by setting passwords for two different access modes:

- Administrative
- User

Administrative mode has full access to the Setup program. User mode allows limited access to these setup options:

- system date and time change
- power management hot key
- user password change
- security hot key
- unattended start

You can set separate Administrative and User passwords, to limit who can change critical setup values. The limitations depend on whether either the Administrative or User passwords, or both are set.

To limit boot-up access to the system, set the User password. The system asks for this password before booting. If only the Administrative password is set, the system boots without requesting a password. If both passwords are set, you can enter either password to boot the system.

#### **User / Administrative Password Functions**

The following table summarizes the password functions.

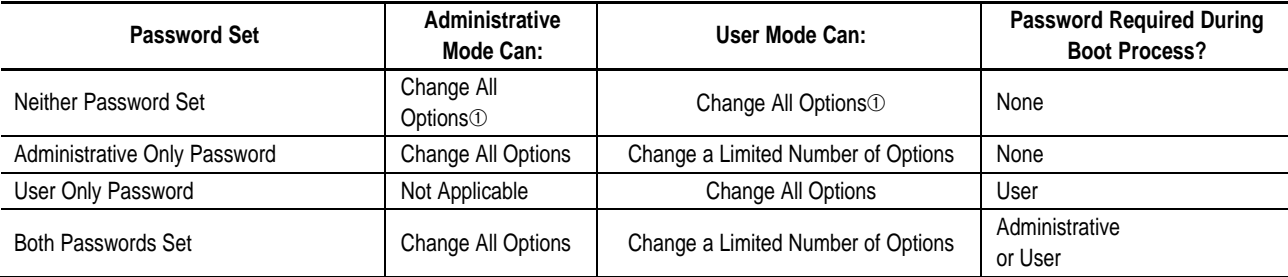

➀ If no password is set, any user can change all setup options.

# **Technical Data**

# <span id="page-27-0"></span>**Memory Map**

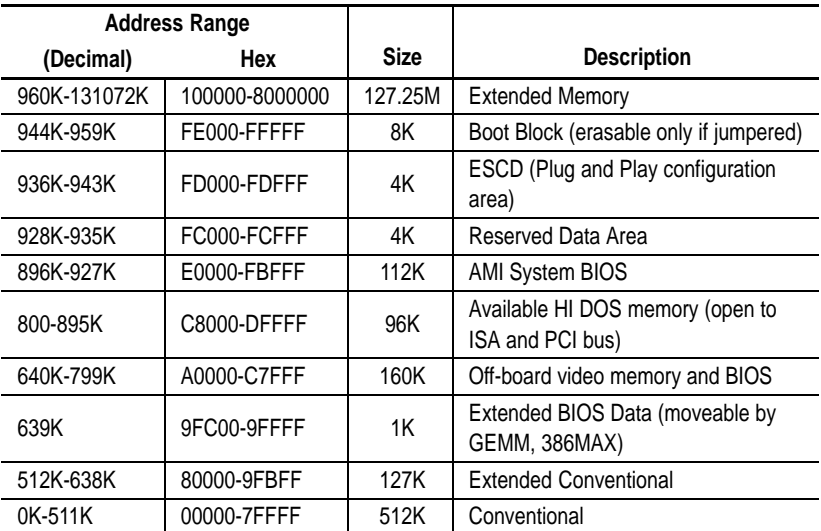

# **Board Interrupts**

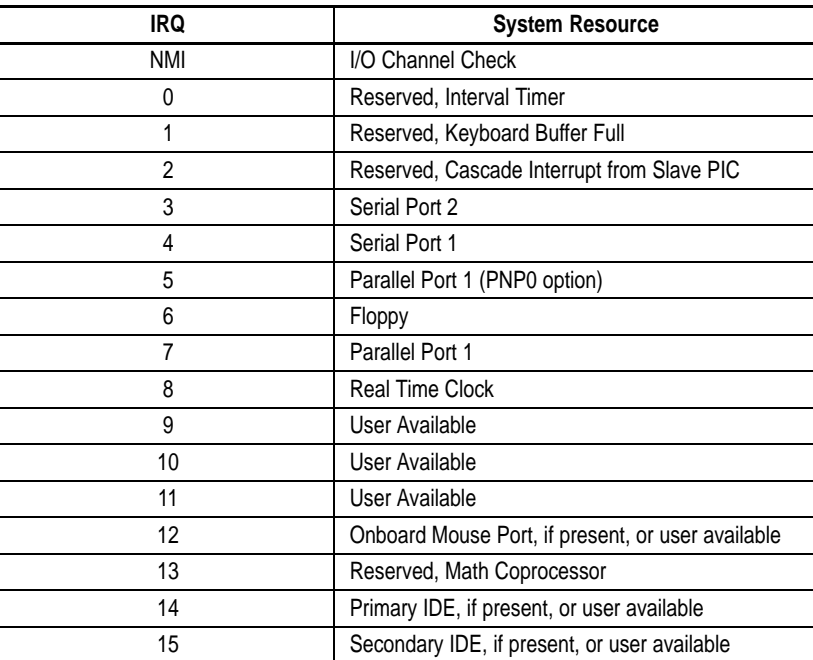

# **Processor Board Connectors**

### <span id="page-28-0"></span>**I/O Connectors**

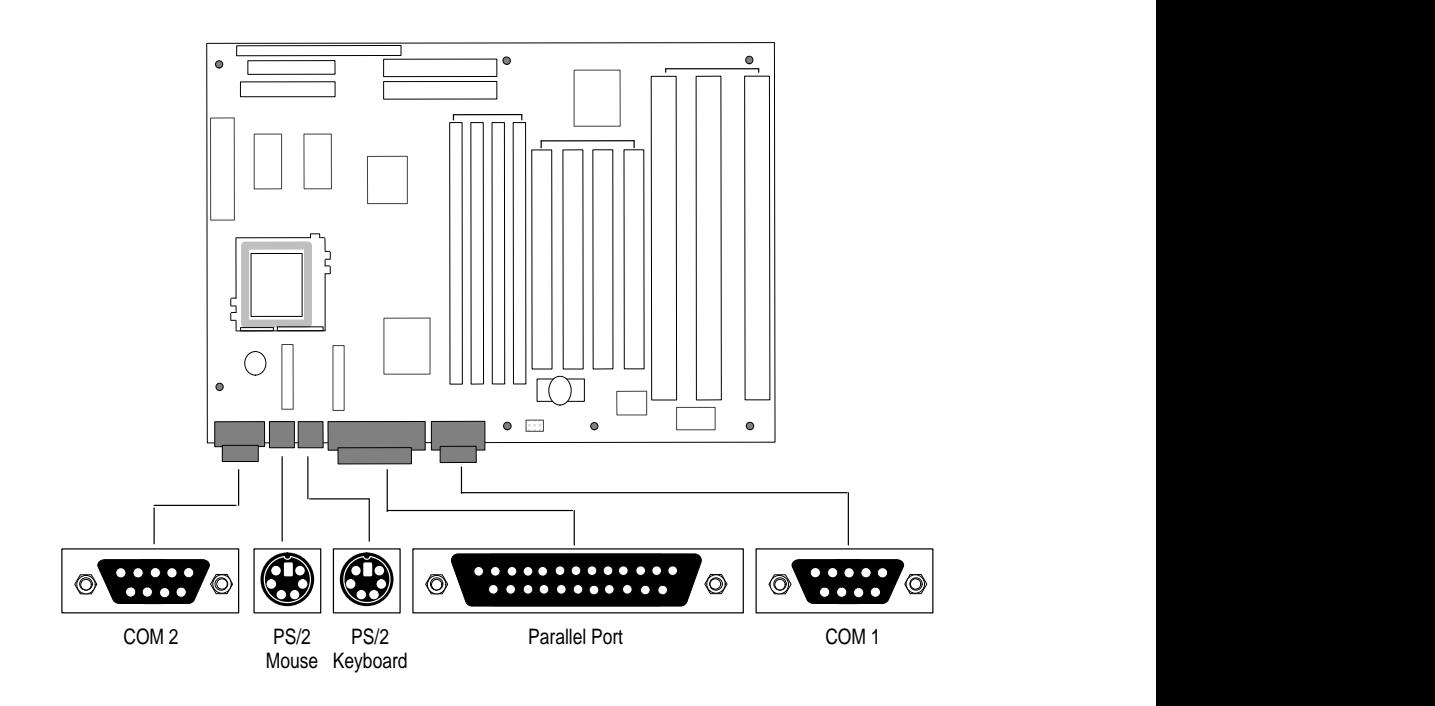

### **Serial Port Connectors (COM1, COM2)**

L,

Ē,

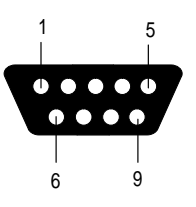

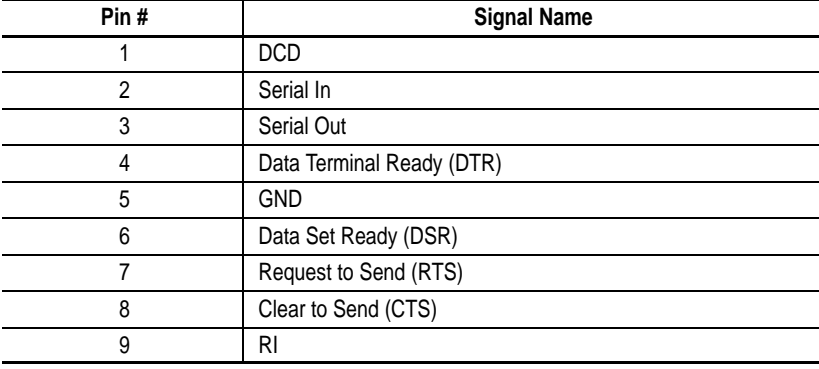

### <span id="page-29-0"></span>**Parallel Port Connector**

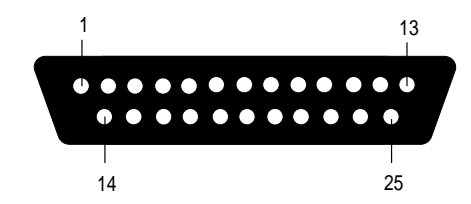

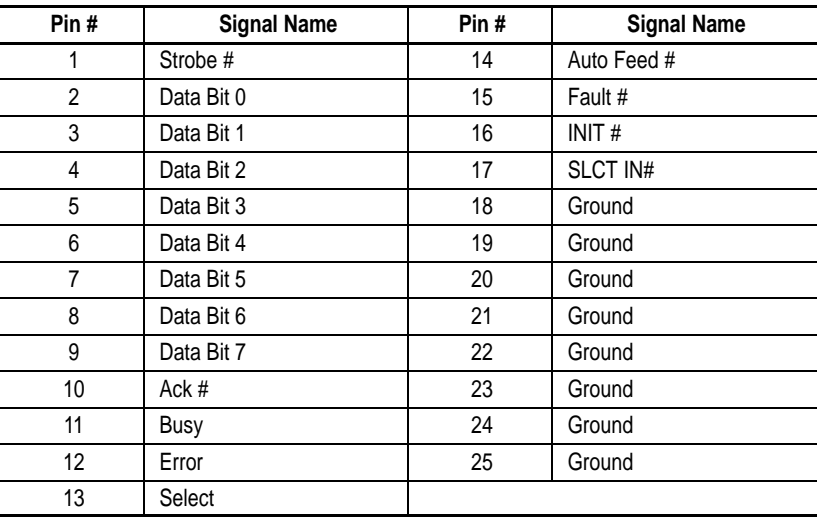

### **Keyboard and Mouse Connectors**

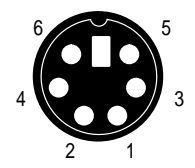

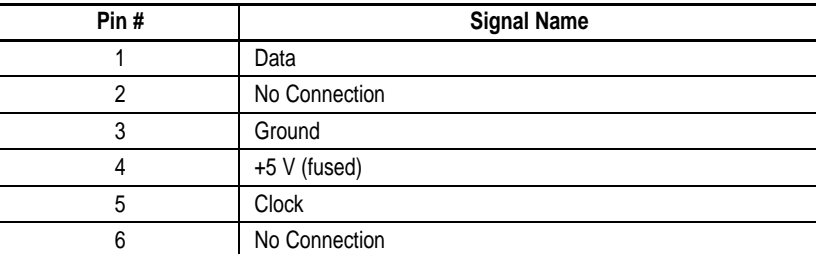

**Note:** You can plug the mouse and keyboard into either of the PS/2 style connectors. The system automatically detects the presence of the keyboard and mouse at boot up.

### <span id="page-30-0"></span>**Front Panel I/O Connectors**

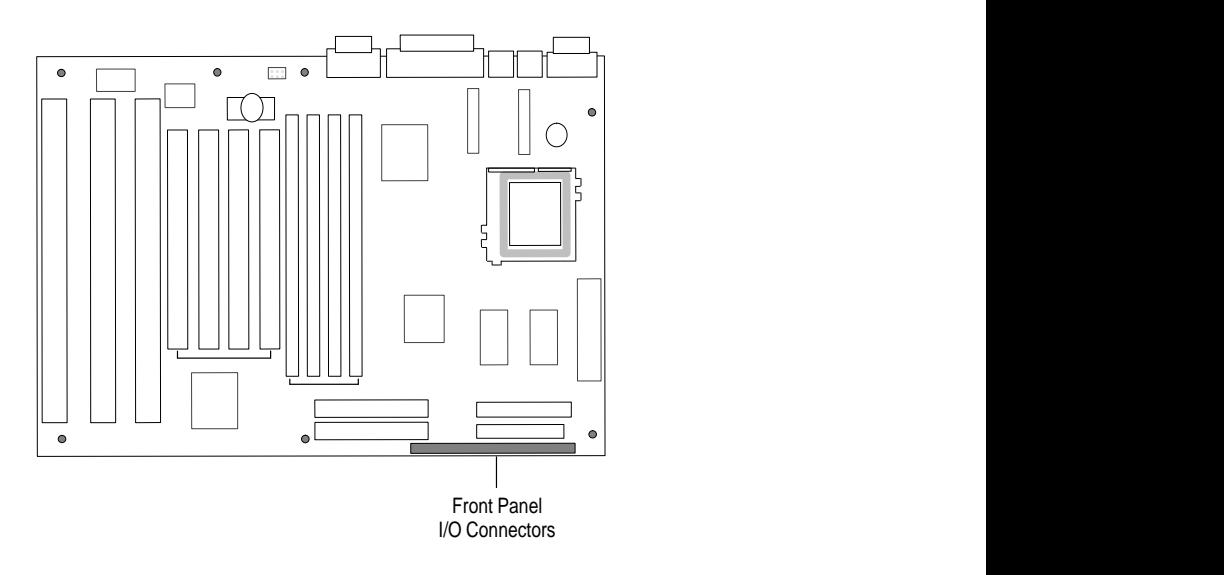

### **Speaker Connector**

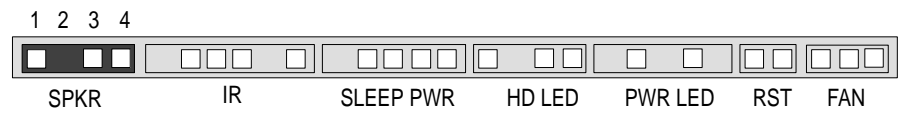

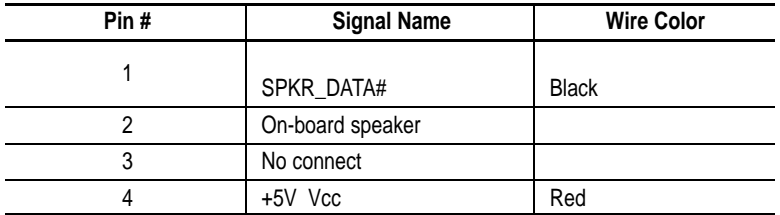

### **Infrared Connector**

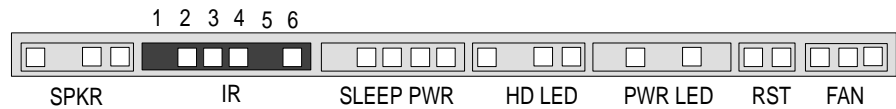

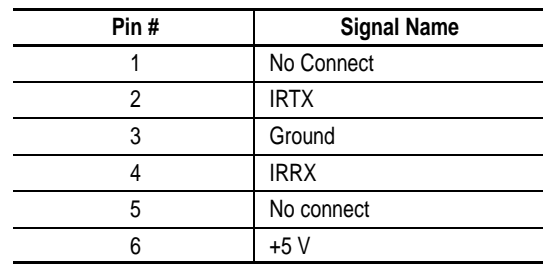

### **SLEEP PWR Connector**

<span id="page-31-0"></span>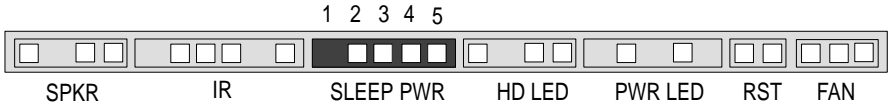

### **Hard Drive LED Connector**

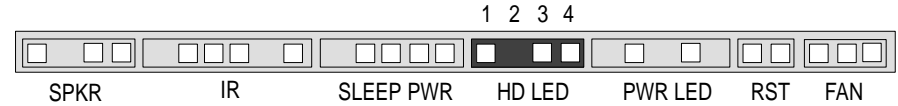

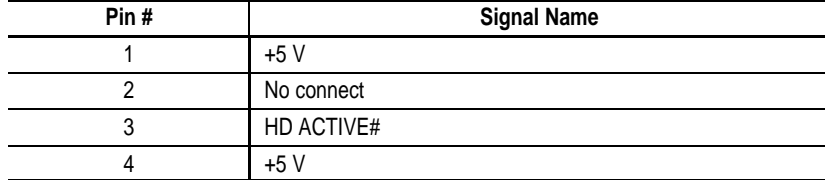

### **Power LED**

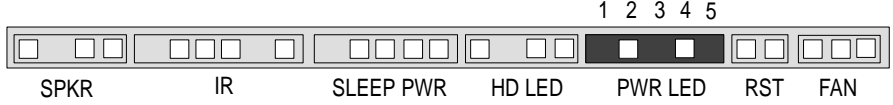

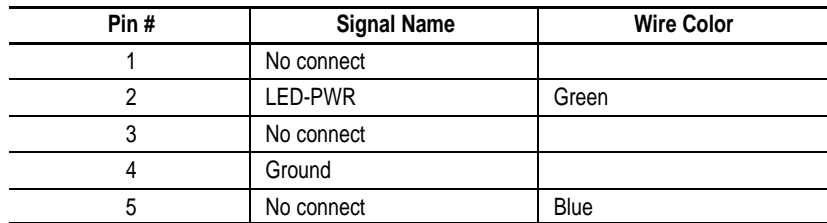

### **Reset Connector**

<span id="page-32-0"></span>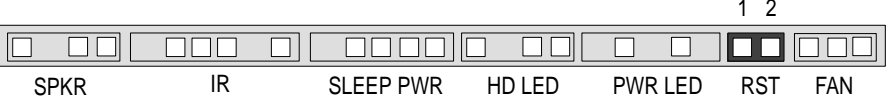

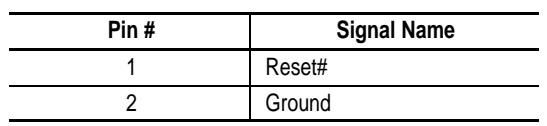

### **Fan Connector**

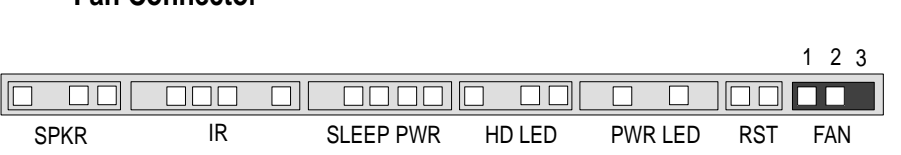

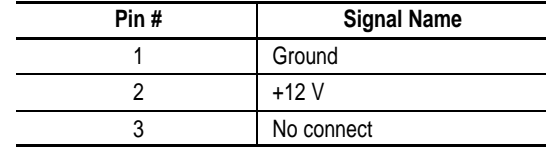

# **System BIOS Messages**

# <span id="page-33-0"></span>**BIOS Beep Codes**

The following beep codes may be heard while the Setup program saves changes to CMOS RAM.

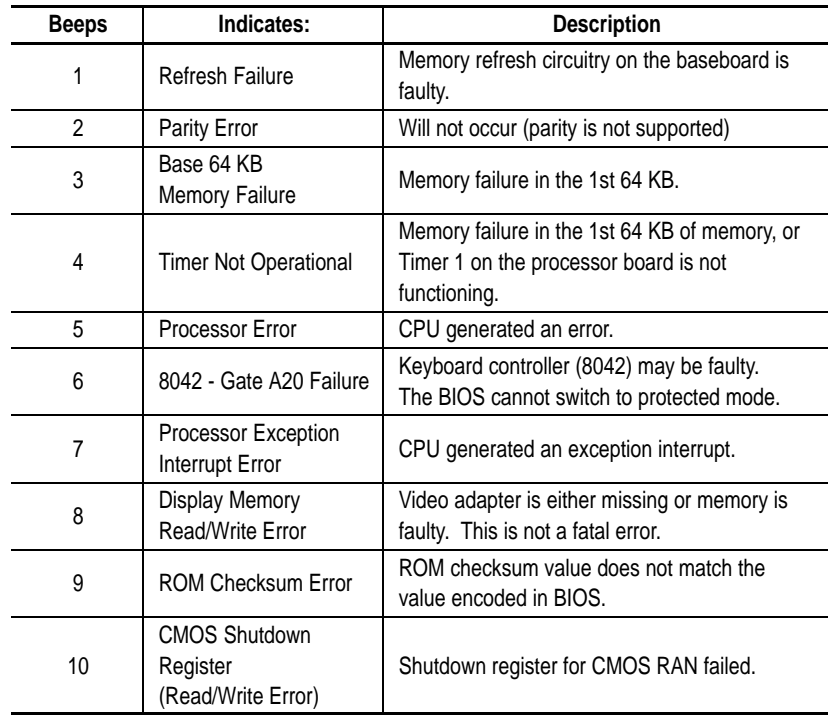

### <span id="page-34-0"></span>**Bootup Error Messages**

The following table lists the error messages that may occur during BIOS setup or during the initial power-up sequence (Power On Self Test and device initialization.

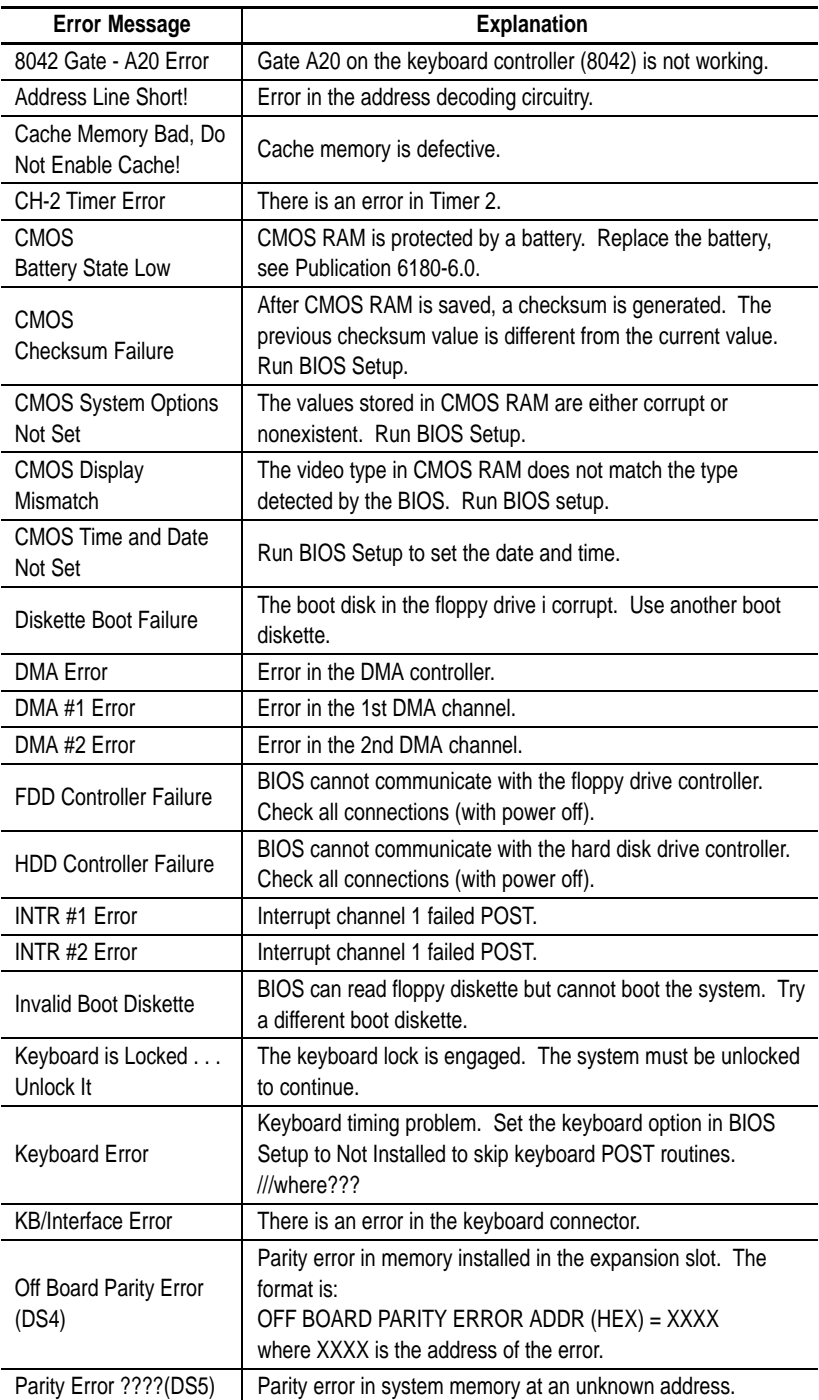

### <span id="page-35-0"></span>**PCI Information and Error Messages**

The following table list the error messages that may occur with devices installed in the PCI card slots.

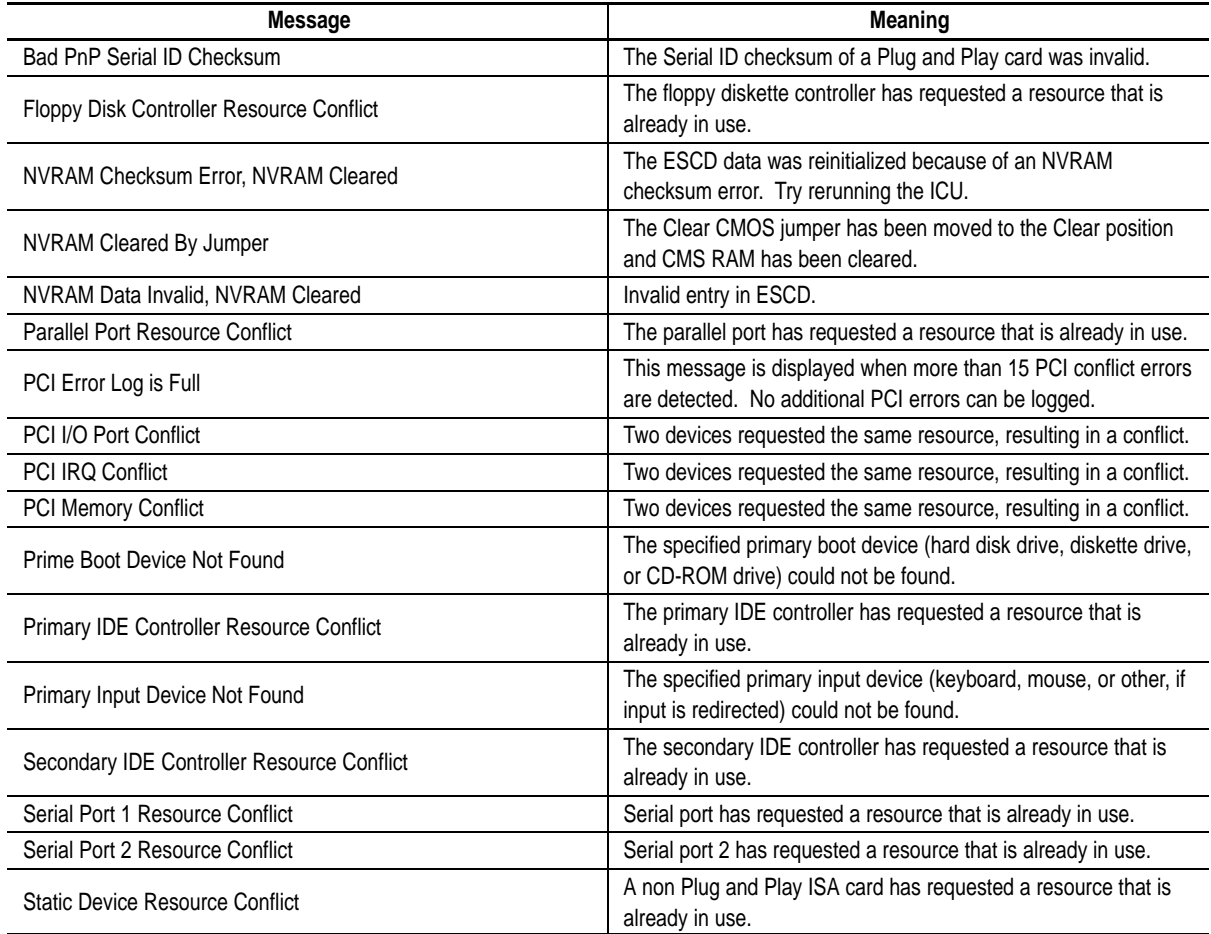

### **A**

<span id="page-36-0"></span>Advanced Menu, BIOS Setup[, 3–4](#page-22-0) Allen–Bradley[, P–3](#page-7-0) Contacting for Assistance[, P–3](#page-7-0) Auto–Configuration IDE[, 1–2](#page-9-0)

**B**

PCI[, 1–2](#page-9-0)

**Battery** Disposal[, 2–8](#page-18-0) Replacing[, 2–7](#page-17-0) Beep Codes, [C–1](#page-33-0) BIOS Advanced Menu[, 3–4](#page-22-0) Beep Codes, [C–1](#page-33-0) Error Messages[, C–2](#page-34-0) Main Menu[, 3–2](#page-20-1) Messages, [C–1](#page-33-0) Overview, [1–1,](#page-8-0) [2–1](#page-11-0) Overview of Setup, [3–1](#page-19-0) Recovery Jumpe[r, 2–5](#page-15-0) Security Menu[, 3–7](#page-25-1) Setup Access Jumper[, 2–6](#page-16-0) Setup Program, [3–1](#page-19-0) Upgrade[, 1–2](#page-9-0) Board, Interrupts, [A–1](#page-27-0)

### **C**

Clear CMOS[, 2–5](#page-15-0) Clear Password[, 2–6](#page-16-0) CMOS, Battery Replacement[, 2–7](#page-17-0) Components, Processor Board[, 2–2](#page-12-0) Configuration Jumpers[, 2–4](#page-14-0) Connectors, Front Panel[, 2–3](#page-13-0) Contacting Allen–Bradley for Assistance[, P–3](#page-7-0) Contents of Manual[, P–2](#page-6-0) Conventions, Used in Manual[, P–2](#page-6-0) CPU Speed Settings[, 2–5](#page-15-0) Voltage Settings[, 2–6](#page-16-0)

**D**

Disposal, of Battery[, 2–8](#page-18-0)

### **E**

Error Messages[, C–2](#page-34-0) Expansion Slots, Descriptio[n, 1–2](#page-9-0)

### **F**

Fan (CPU), Connections fo[r, 2–3](#page-13-0)[, B–5](#page-32-0) Front Panel Connectors[, 2–3](#page-13-0)

### **I**

I/O Connectors, [B–1](#page-28-0) Description Controller Board, [1–1](#page-8-0) Front Panel Connectors[, B–3](#page-30-0) IDE, Auto–Configuration[, 1–2](#page-9-0) Installing / Removing Board, [2–1](#page-11-0) Intended Audience, [P–1](#page-5-0) Interrupts, [A–1](#page-27-0) IrDA[, 1–3](#page-10-0) Connections fo[r, 2–3](#page-13-0)[, B–3](#page-30-0) ISA, Plug and Pla[y, 1–2](#page-9-0)

### **J**

Jumpers BIOS Setup Access[, 2–6](#page-16-0) Clear CMOS[, 2–5](#page-15-0) Clear Password[, 2–6](#page-16-0) Configuration[, 2–4](#page-14-0) CPU Speed[, 2–5](#page-15-0) for BIOS Recover[y, 2–5](#page-15-0) J1F1[, 2–4](#page-14-0) J7K1[, 2–4](#page-14-0) STD/VRE[, 2–6](#page-16-0)

### **K**

Keyboard & Mouse, Connectors[, B–2](#page-29-0)

### **L**

LED Hard Drive Active[, B–4](#page-31-0) Power[, B–4](#page-31-0)

### **M**

Main Menu, BIOS[, 3–2](#page-20-1) Memory Map, [A–1](#page-27-0) Mouse & Keyboard, Connectors[, B–2](#page-29-0)

### **P**

Parallel Port, Connector[, B–2](#page-29-0) PCI Auto–Configuration[, 1–2](#page-9-0) Error Messages[, C–3](#page-35-0) Plug and Play[, 1–2](#page-9-0) Power, LED[, B–4](#page-31-0) Power Management[, 1–3](#page-10-0) Connections fo[r, B–4](#page-31-0)

### **R**

Real Time Clock Battery Replacement[, 2–7](#page-17-0) Description[, 1–2](#page-9-0) Removing /Installing Board, [2–1](#page-11-0) Reset, Connections fo[r, 2–3](#page-13-0)[, B–5](#page-32-0)

### **S**

**Security** BIOS Menu[, 3–7](#page-25-1) Clear Password Jumpe[r, 2–6](#page-16-0) Passwords[, 1–3](#page-10-0) Security Menu[, 3–7](#page-25-1) Slots, Description[, 1–2](#page-9-0) Speaker, Connector fo[r, B–3](#page-30-0) Speed Settings, for CP[U, 2–5](#page-15-0)

### **T**

Technical Data, [A–1](#page-27-0) Troubleshooting Beep Codes, [C–1](#page-33-0) Contacting Allen–Bradley[, P–3](#page-7-0) Error Messages[, C–2](#page-34-0) PCI Messages[, C–3](#page-35-0)

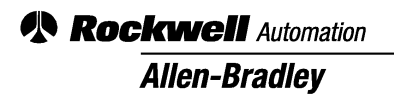

Allen-Bradley, a Rockwell Automation Business, has been helping its customers improve productivity and quality for more than 90 years. We design, manufacture and support a broad range of automation products worldwide. They include logic processors, power and motion control devices, operator interfaces, sensors and a variety of software. Rockwell is one of the world's leading technology companies.

#### Worldwide representation.

Argentina • Australia • Austria • Bahrain • Belgium • Brazil • Bulgaria • Canada • Chile • China, PRC • Colombia • Costa Rica • Croatia • Cyprus • Czech Republic • Denmark • Ecuador • Egypt • El Salvador • Finland • France • Germany • Greece • Guatemala • Honduras • Hong Kong • Hungary • Iceland • India • Indonesia • Ireland • Israel • Italy • Jamaica • Japan • Jordan • Korea • Kuwait • Lebanon • Malaysia • Mexico • Netherlands • New Zealand • Norway • Pakistan • Peru • Philippines • Poland • Portugal • Puerto Rico • Qatar • Romania • Russia–CIS • Saudi Arabia • Singapore • Slovakia • Slovenia • South Africa, Republic • Spain • Sweden •Switzerland • Taiwan • Thailand • Turkey • United Arab Emirates • United Kingdom • United States • Uruguay • Venezuela • Yugoslavia

Allen-Bradley Headquarters, 1201 South Second Street, Milwaukee, WI 53204 USA, Tel: (1) 414 382-2000 Fax: (1) 414 382-4444